## Linux

Linux the set of the set of the set of the set of the set of the set of the set of the set of the set of the s

**CD-ROM** FTP **that the system of the system of the system** system of the system of the system of the system of the system of the system of the system of the system of the system of the system of the system of the system of the syst  $\lim_{\alpha \to \infty}$ Red Hat Slackware Debian Red Hat Linux Turbolinux Vine Linux LASER5 Linux Linux MLD 6 **Red Hat The Red Hat The Red Hat The Red Hat The Fedora Core2** Linux (1) URL Fedora Core2 CD-R 650MB CD-R http://download.fedora.redhat.com/pub/fedora/linux/core/2/i386/iso (2) Linux  $BIOS$ BIOS **Advanced BIOS Features** BIOS FEATUERS SETUP Anti-Virus Protection Disabled BIOS **BIOS** MBR 2000 N CD-ROM CD-ROM  $(3)$  CD  $CD-1$ ー エキュー Enter インストー CD Fedora Core2  $C^{\text{one}}$  $(4)$  4 CD CD1 Continue Japanese

 $(5)$ 

Linux  $\mathcal{L}$  and  $\mathcal{L}$  and  $\mathcal{L}$ 

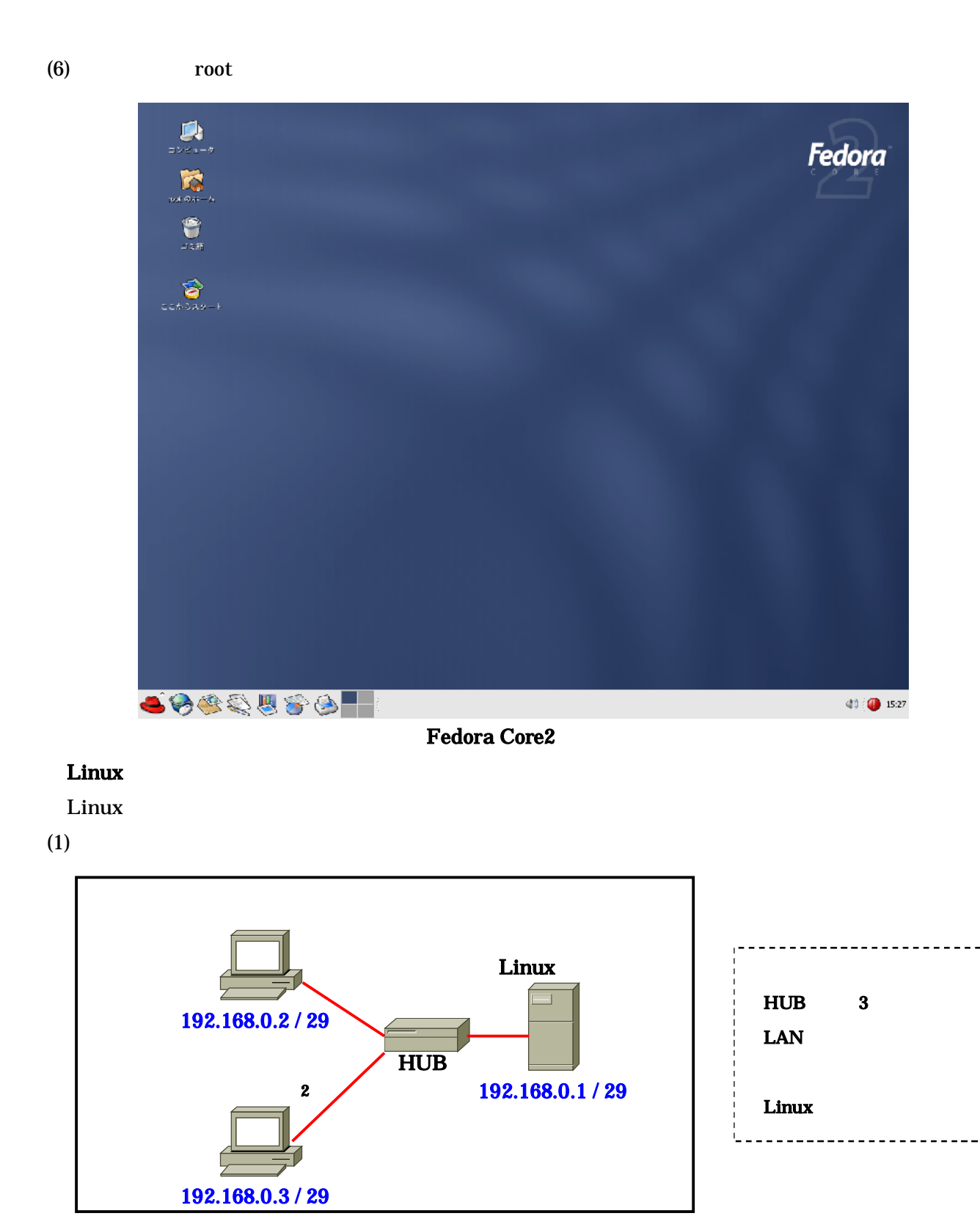

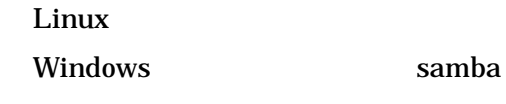

 $IP$ 

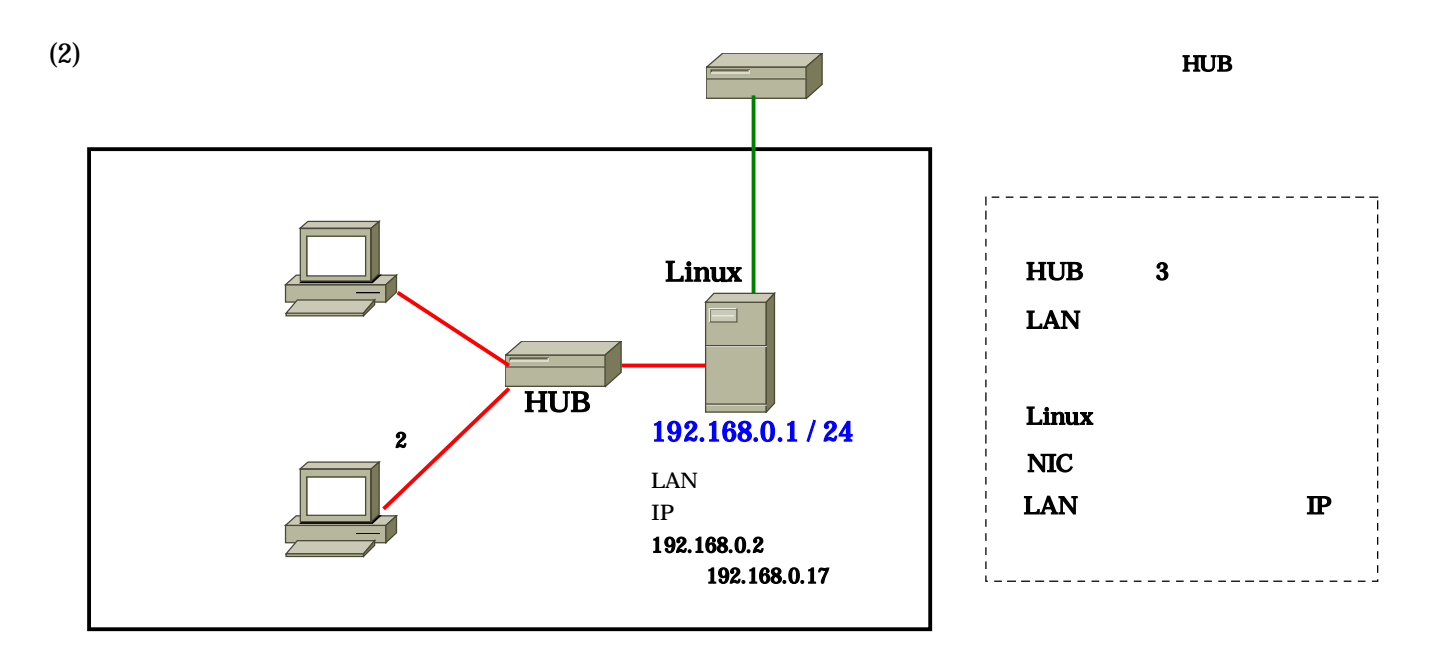

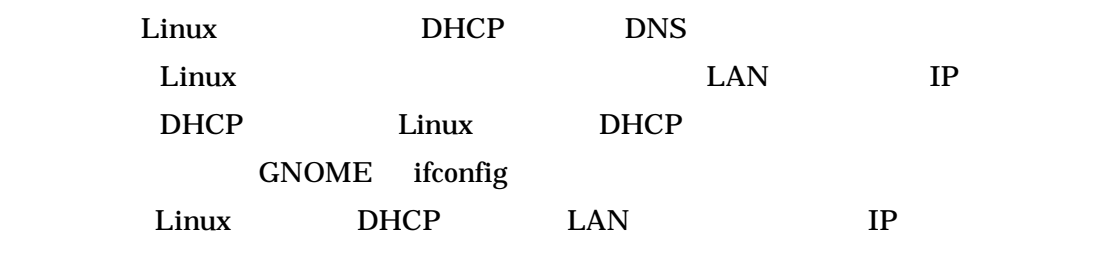

The *T* is the *IP*  $\blacksquare$ 

Linux

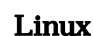

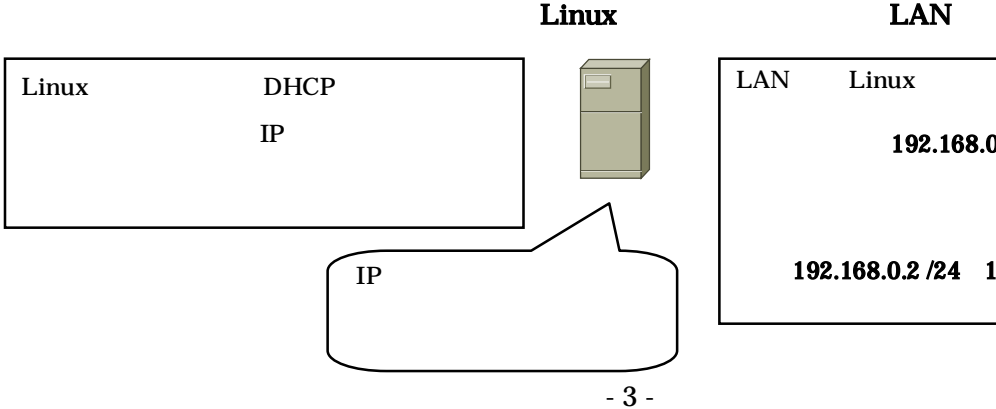

LAN Linux IP 192.168.0.1 / 24 クライアン IP アドレ  $\boxed{IP}$  192.168.0.2 /24 192.168.0.17 /24

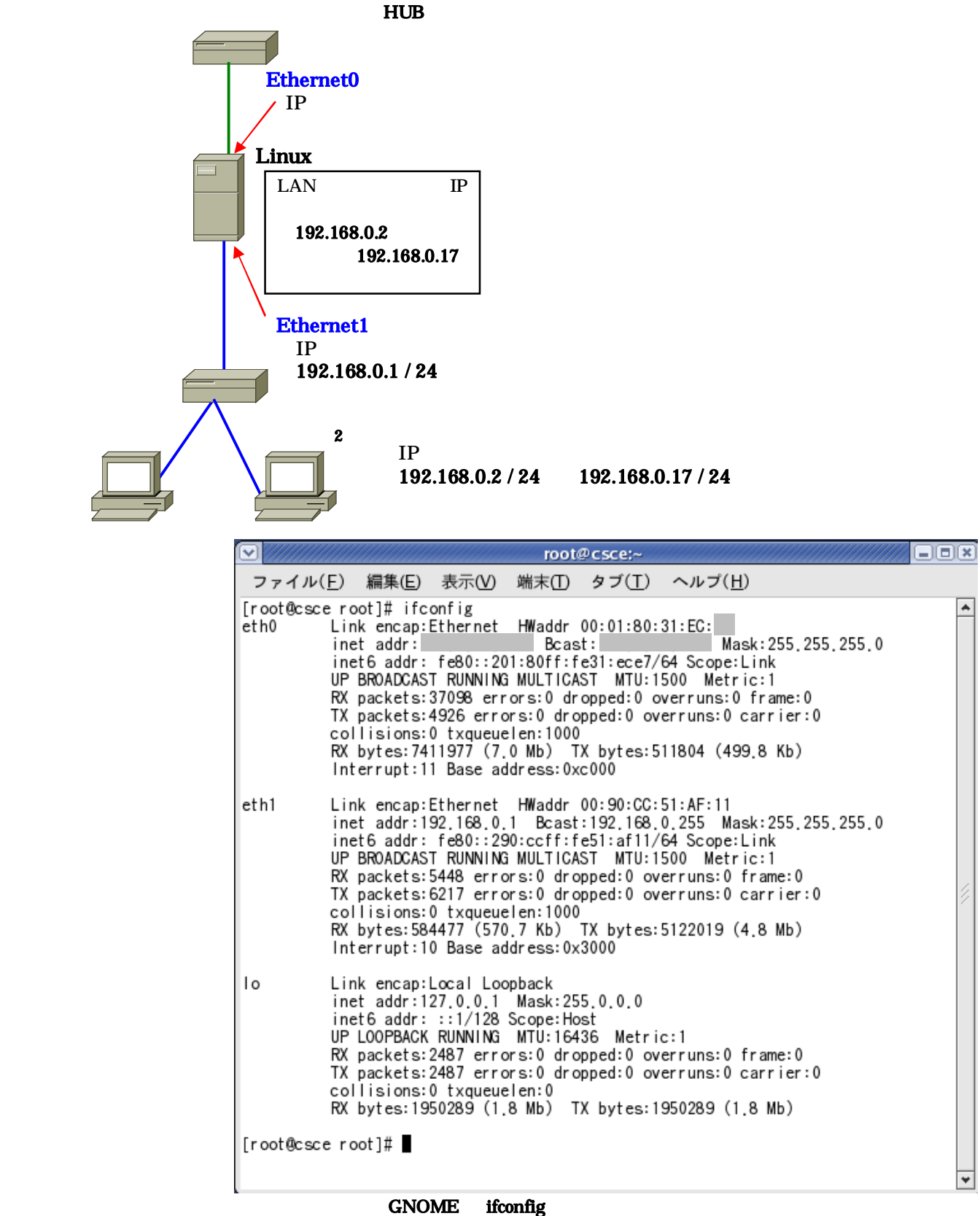

Linux  $\sum_{i=1}^n$ 

DHCP IP

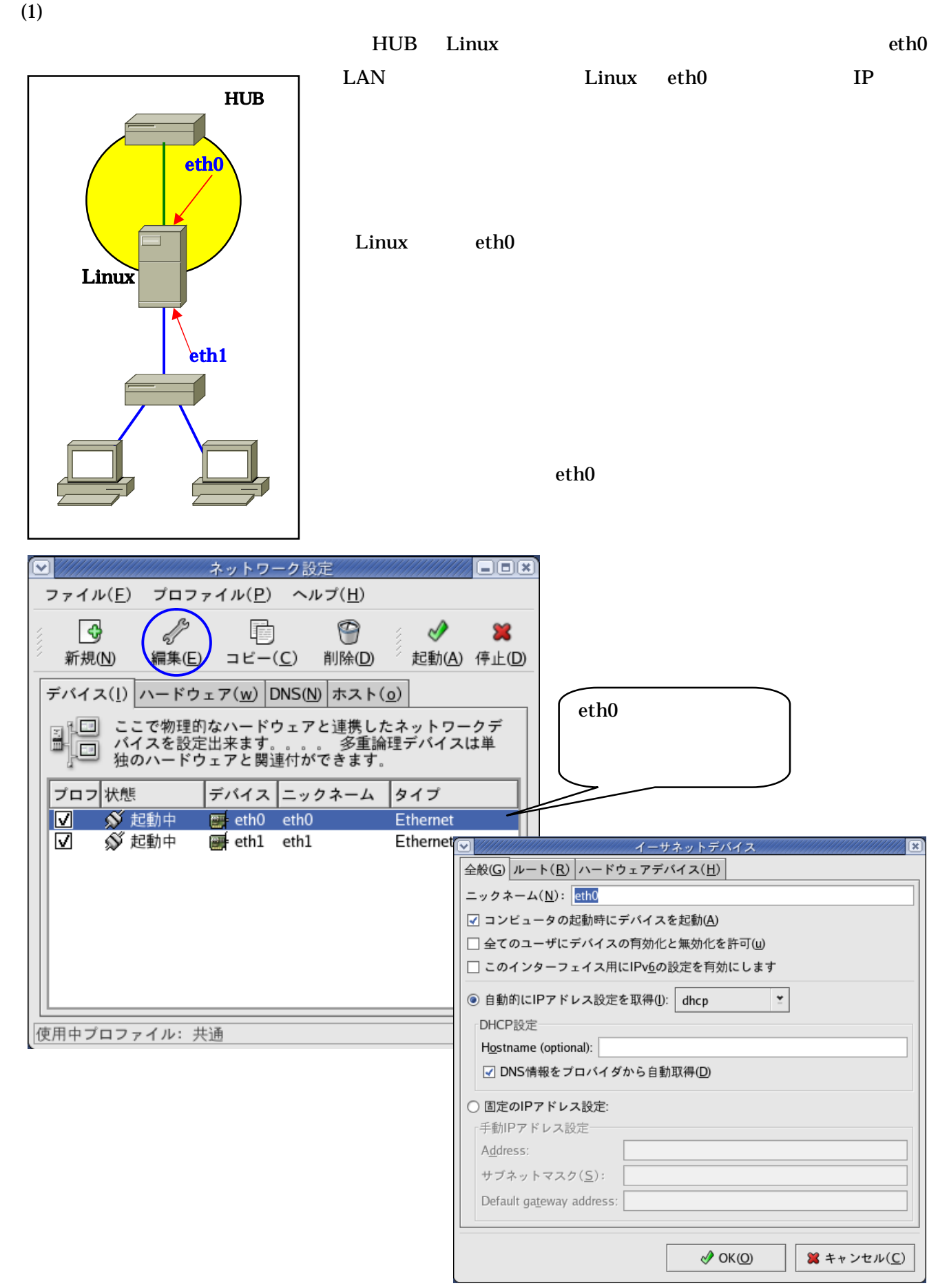

- 5 -

#### $IP$

# dhcp DNS DNS

#### OK WEIGHT TO SAFETY THE STATE OF THE STATE OF THE STATE OF THE STATE OF THE STATE OF THE STATE OF THE STATE OF

OK

Linux the absolution  $\mathcal{L}$  in the absolution  $\mathcal{L}$  absolution  $\mathcal{L}$  absolution  $\mathcal{L}$  absolution  $\mathcal{L}$ 

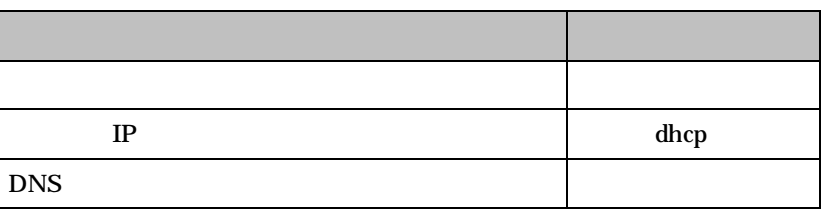

# (2) LAN

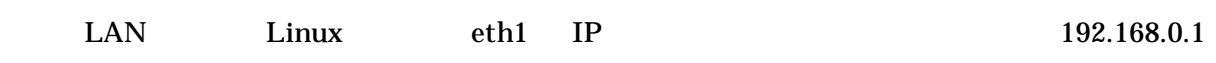

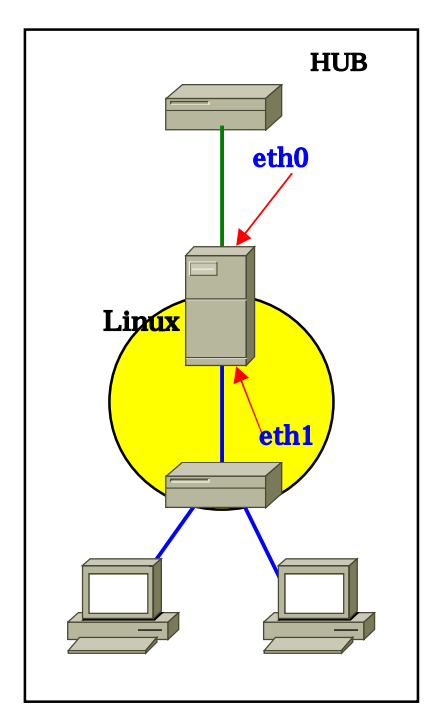

Linux eth1

the state of the LAN

### $\rm LAN$

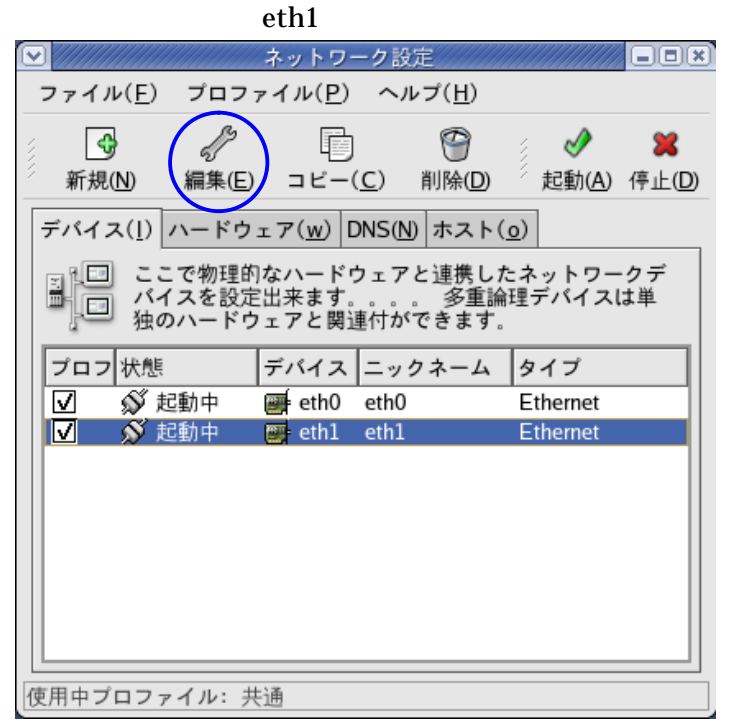

 $-6 -$ 

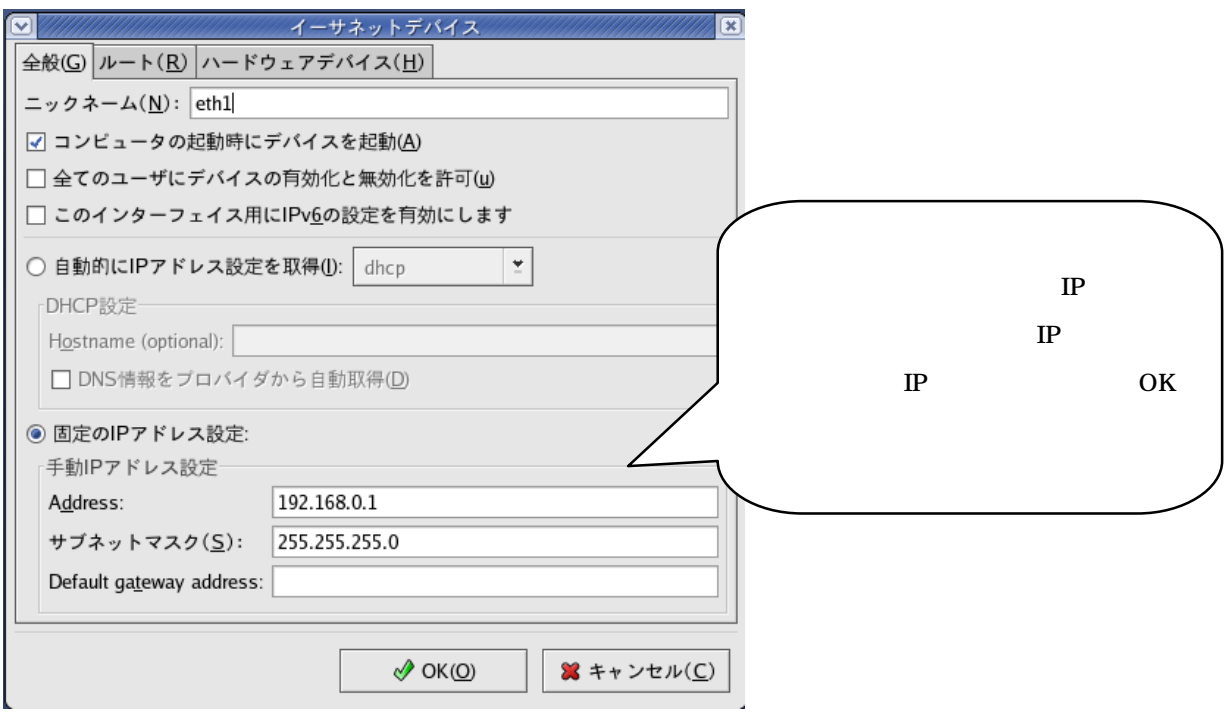

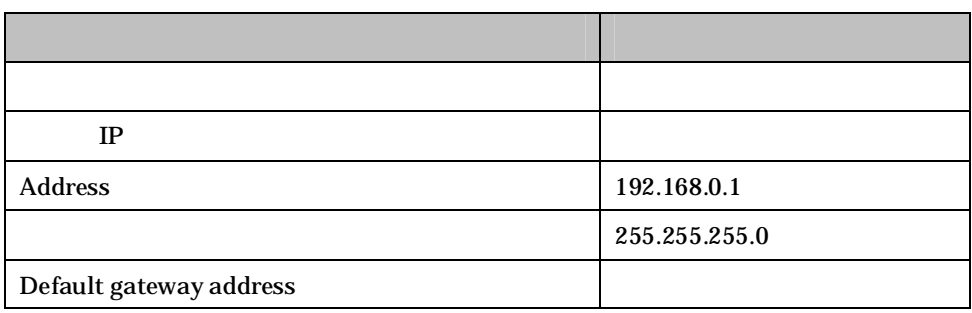

 $IP$ 

IP OK

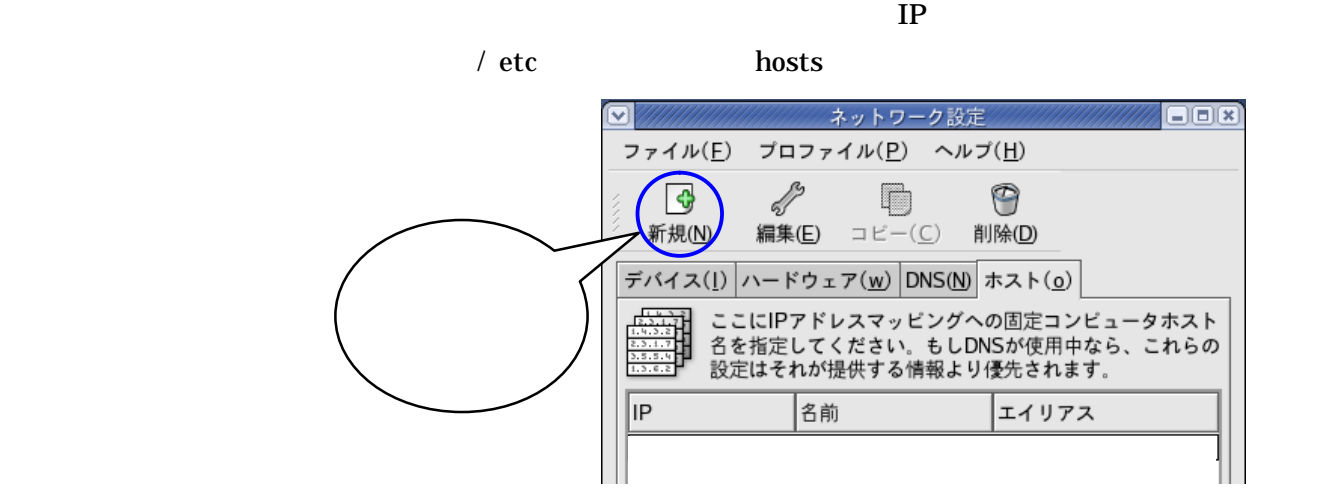

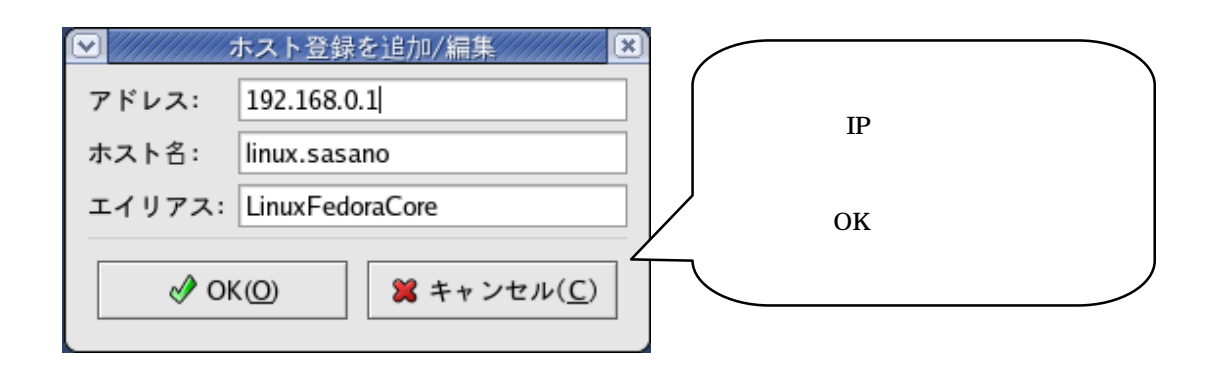

### DNS

DNS  $\blacksquare$ 

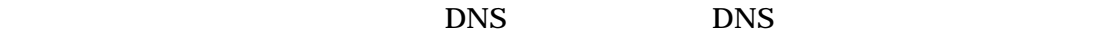

DNS IP

**DOX** ファイル(E) プロファイル(P) ヘルプ(H)  $\mathscr{S}=\mathbb{D}=\mathbb{Q}$ R 新規(N) 編集(E) コピー(C) 削除(D) デバイス(1) ハードウェア(w) DNS(N) ホスト(0) - <del>[1937]</del> システムのホスト名、ドメイン、ネームサーバ及び検索<br>[1933] - ドメインを設定できます。 ネームサーバはネットワーク<br><mark>[33530</mark>] - 上の他のホスト検索の為に使用します。 ホスト名(H): linux.sasano 1番目のDNS(P): 2番目のDNS(S): 3番目のDNS(I): DNS 検索パス: csce.kyushu-u.ac.jp 使用中プロファイル: 共通

- 8 -

Linux

# Linux

 $(1)$  Samba Samba **that the Samba** the *Theorem in the Samba* the *Theorem in the Samba* the *Theorem in the Samba* the *Theorem in the Samba* the *Theorem in the Samba* the *Theorem in the Samba* the *Theorem in the Samba* the *Theor* 

Samba Samba

Samba

# $\overline{\text{OK}}$

Samba

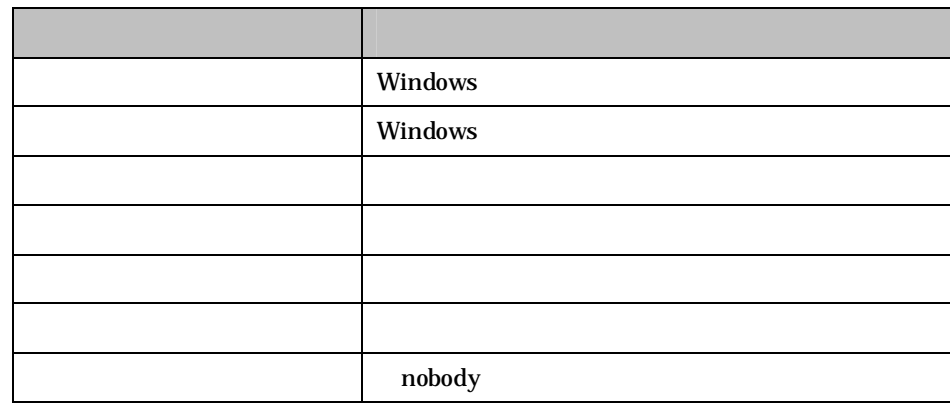

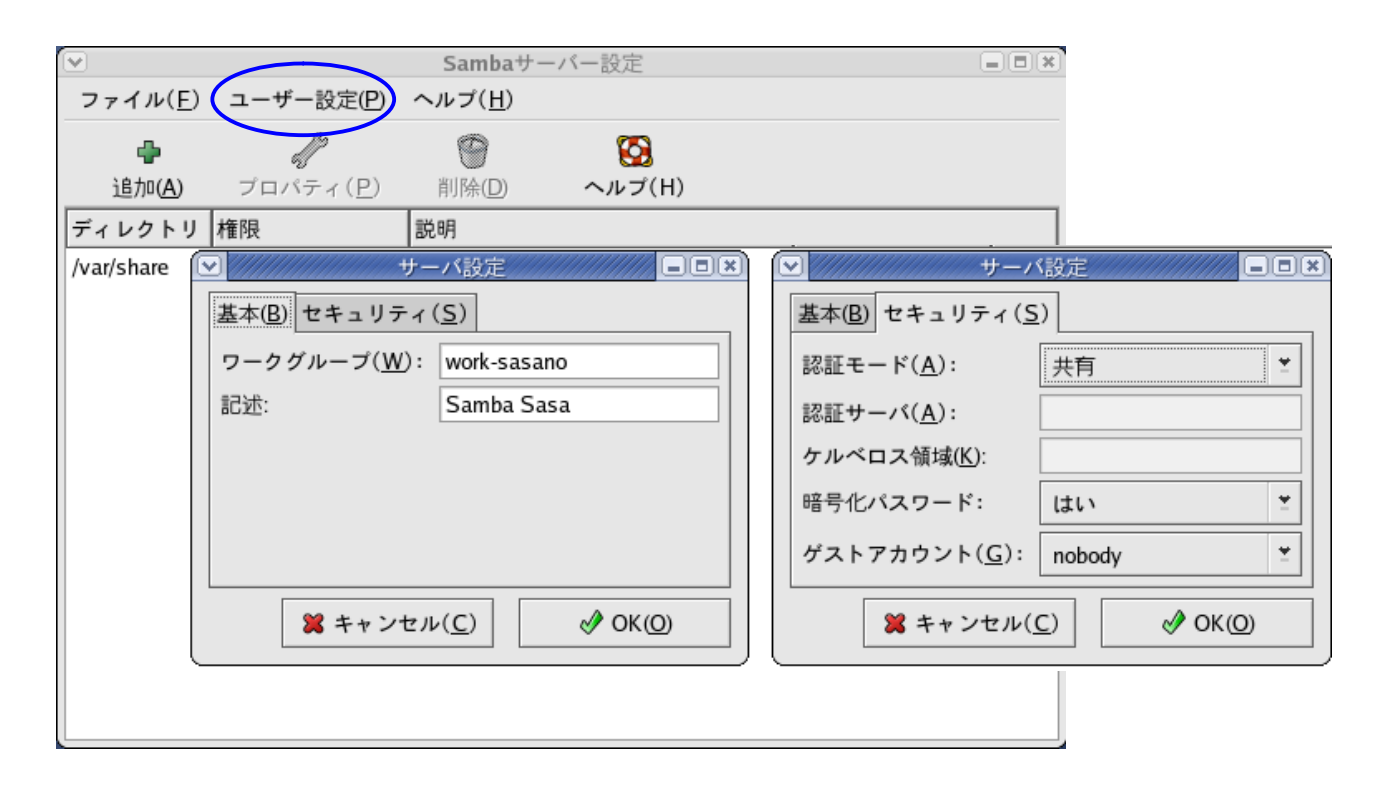

Samba **that the same of the Samba**  $\mathbb S$ amba  $\mathbb S$ amba

 $\overline{OK}$  Samba

Unix Samba

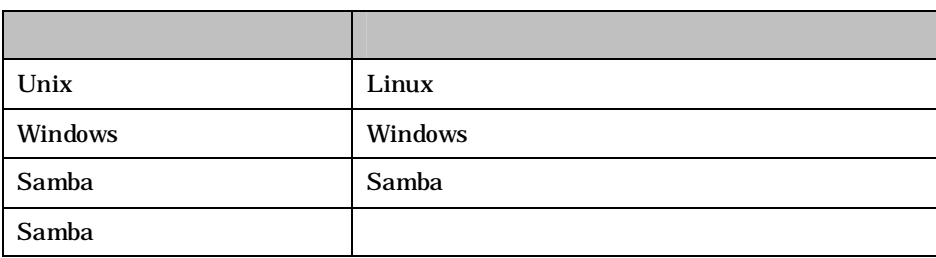

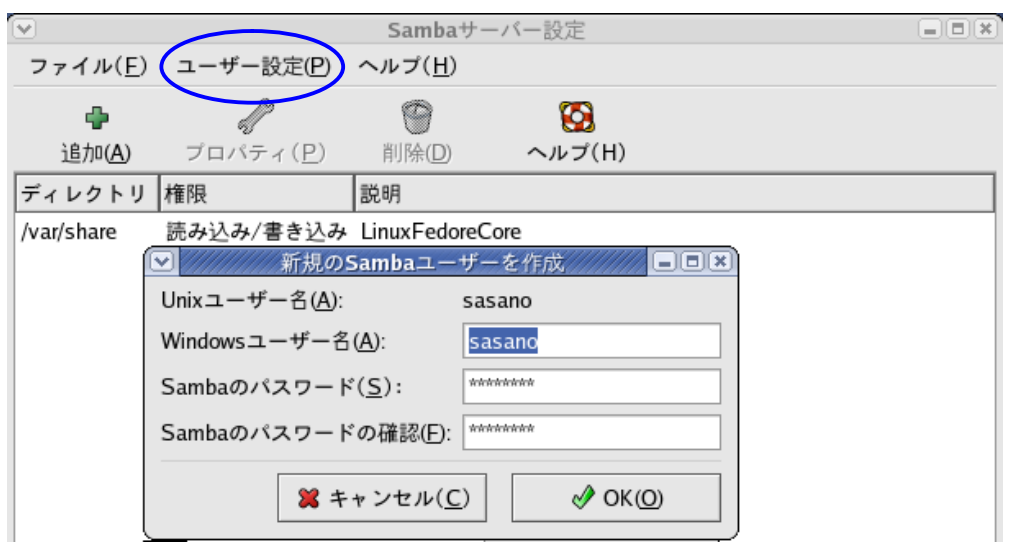

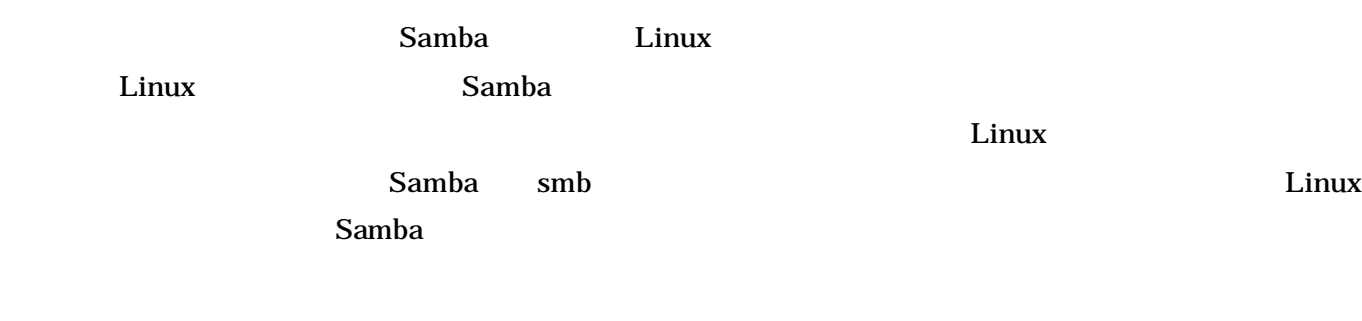

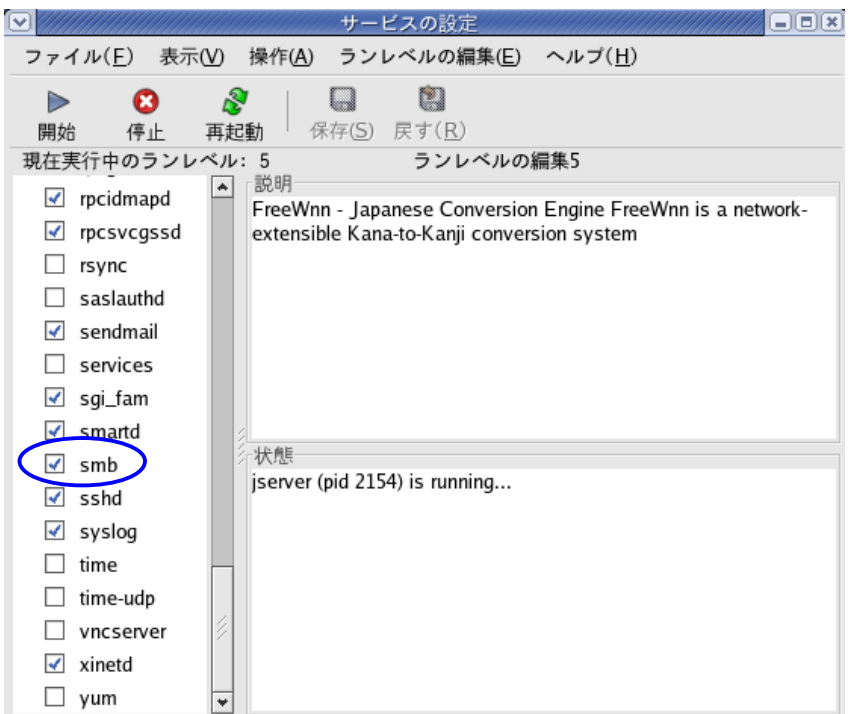

 $(2)$  DHCP

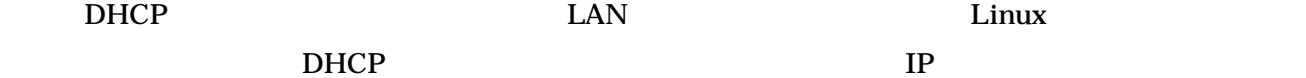

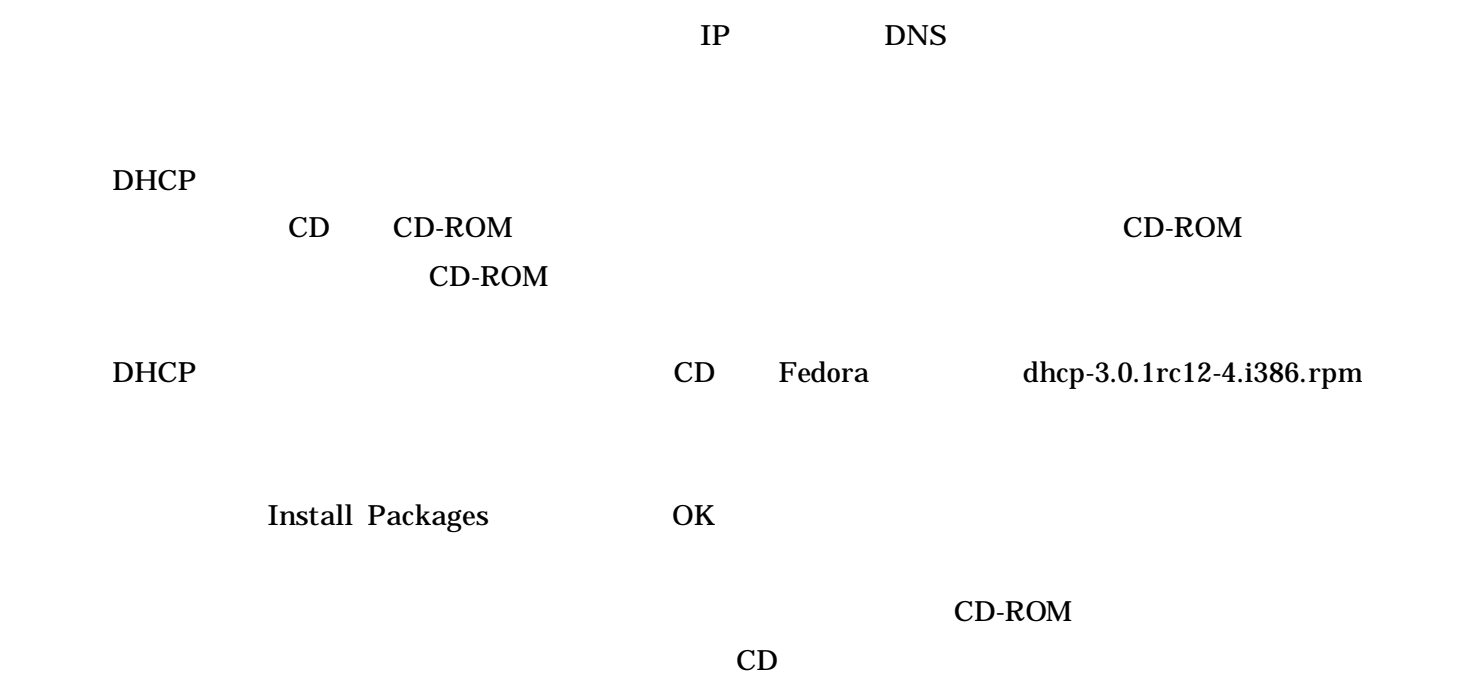

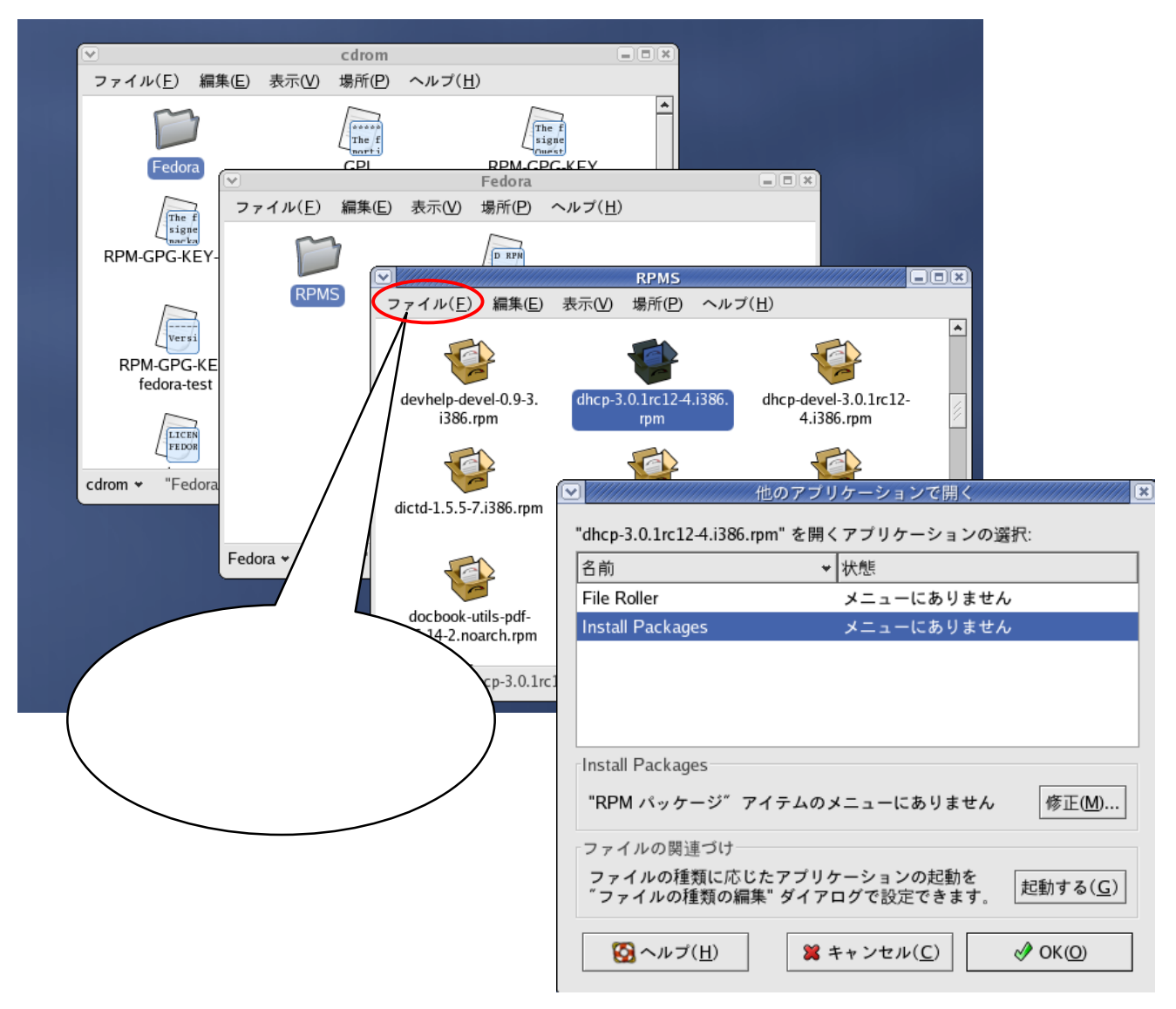

dhcpd **the team of the team of the team of the team** of the team of the team of the team of the team of the team dhcpd.conf IP

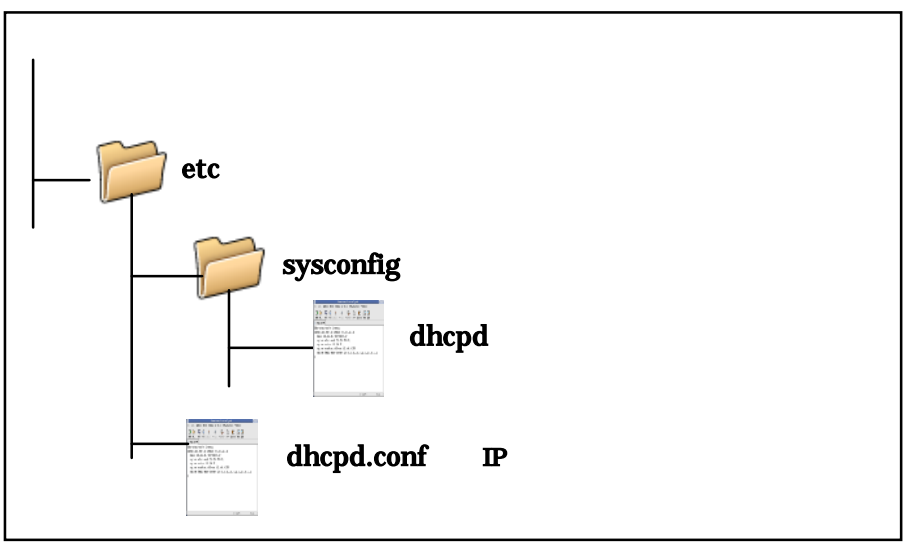

# dhcpd

/ etc / sysconfig dhcpd DHCPDARGS

# DHCPDARGS

 $LAN$  eth1

DHCPDARGS "eth1"

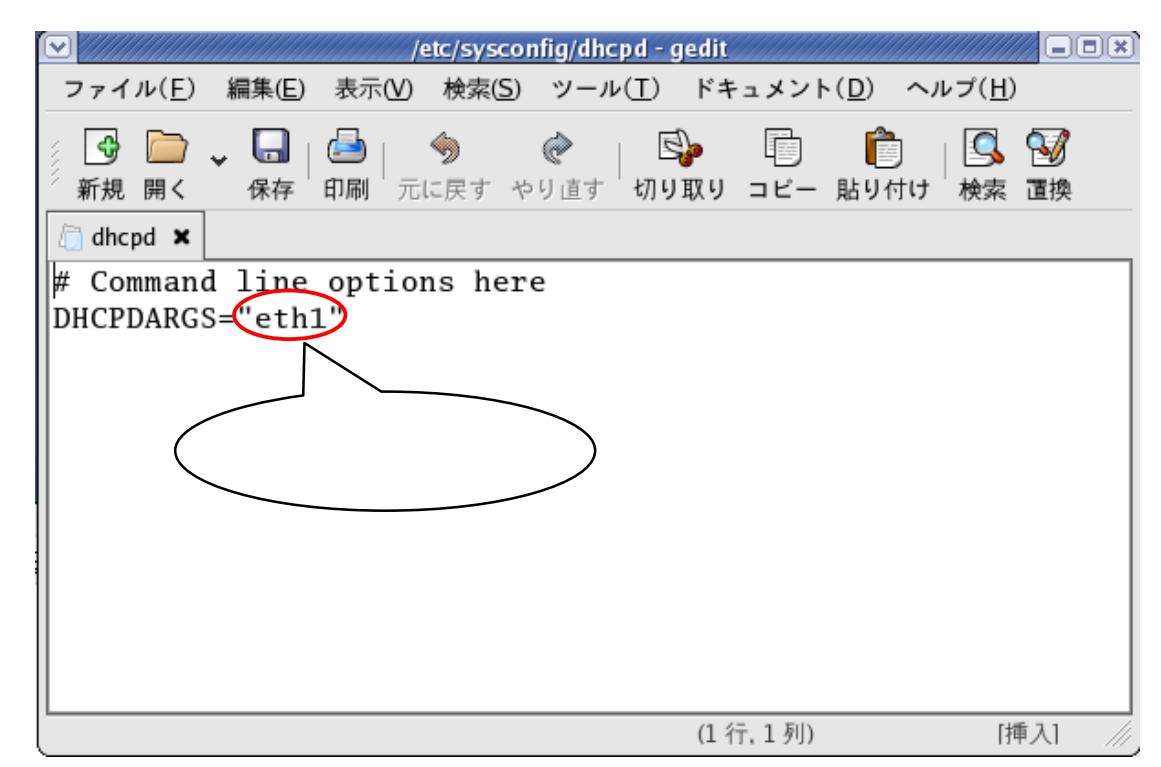

# dhcpd.conf

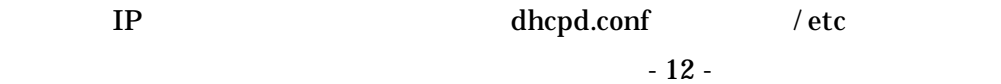

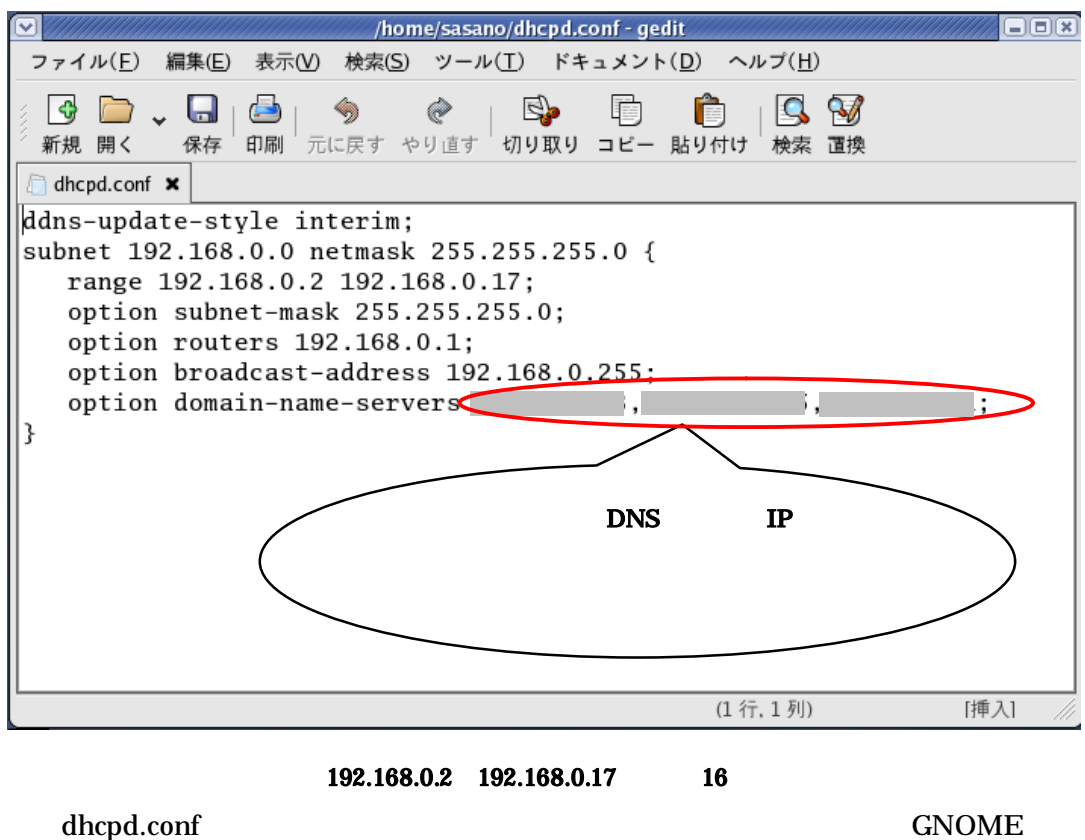

DHCP サー Linux ととも 自動 するよ につ

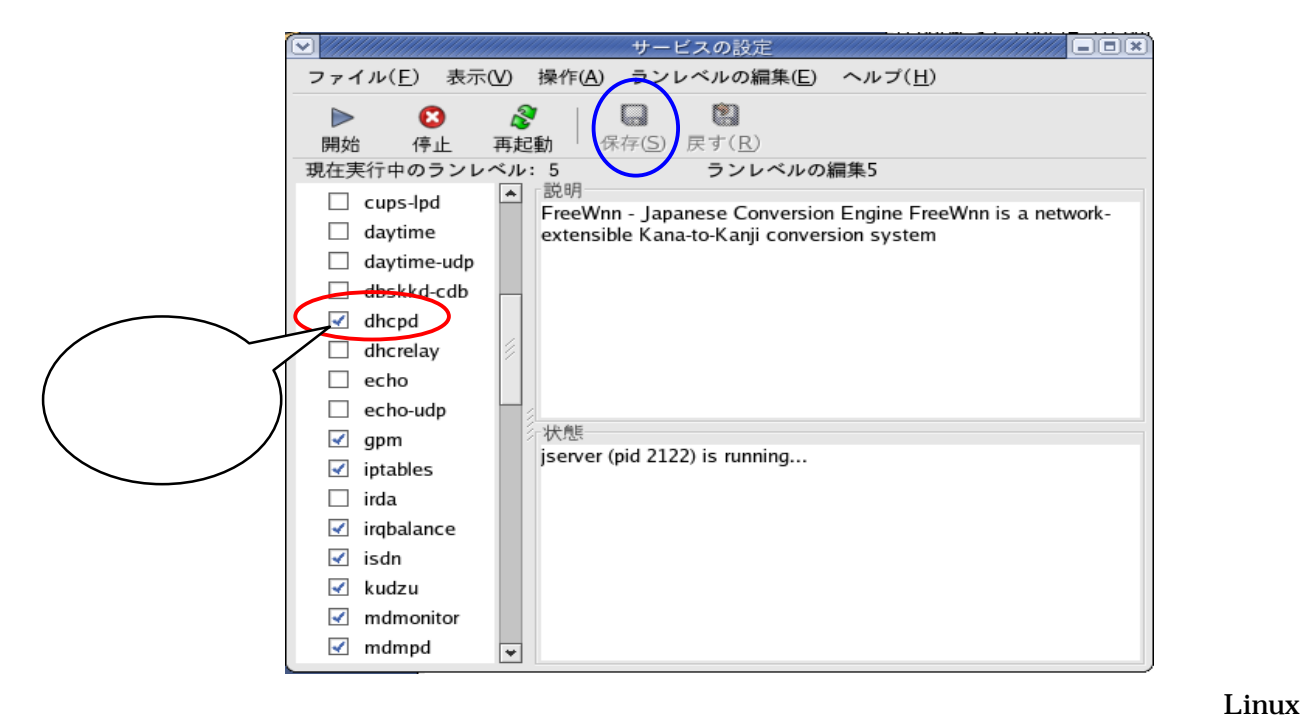

DHCP

## Linux **DHCP**

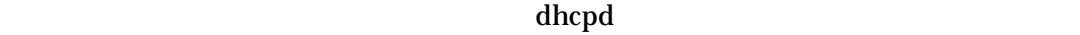

OK **OK** 

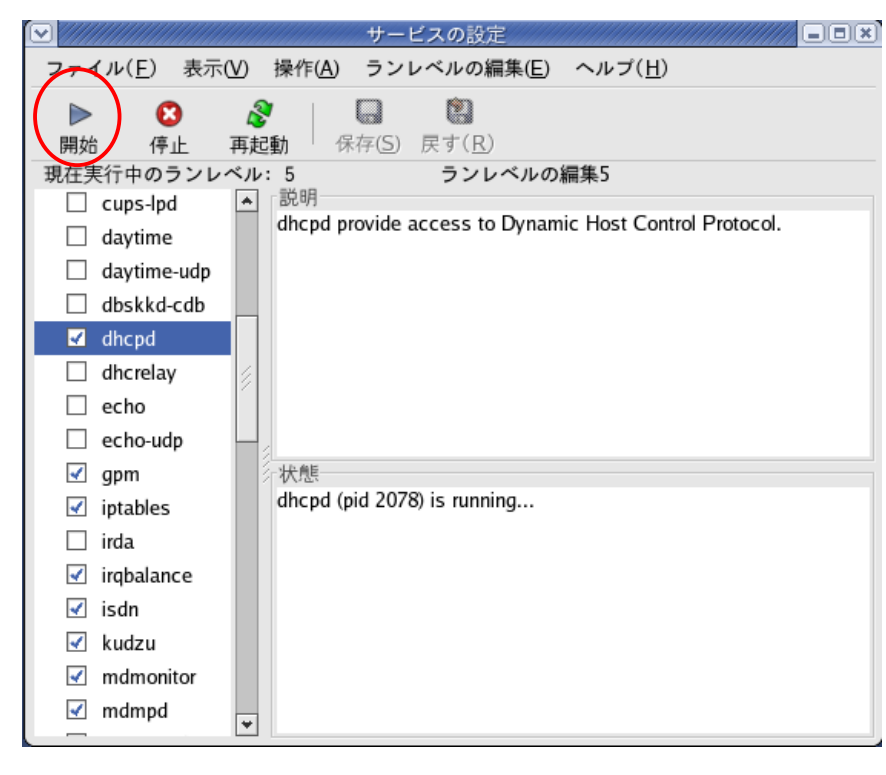

DHCP Linux  $\Box$  Linux  $\Box$ 

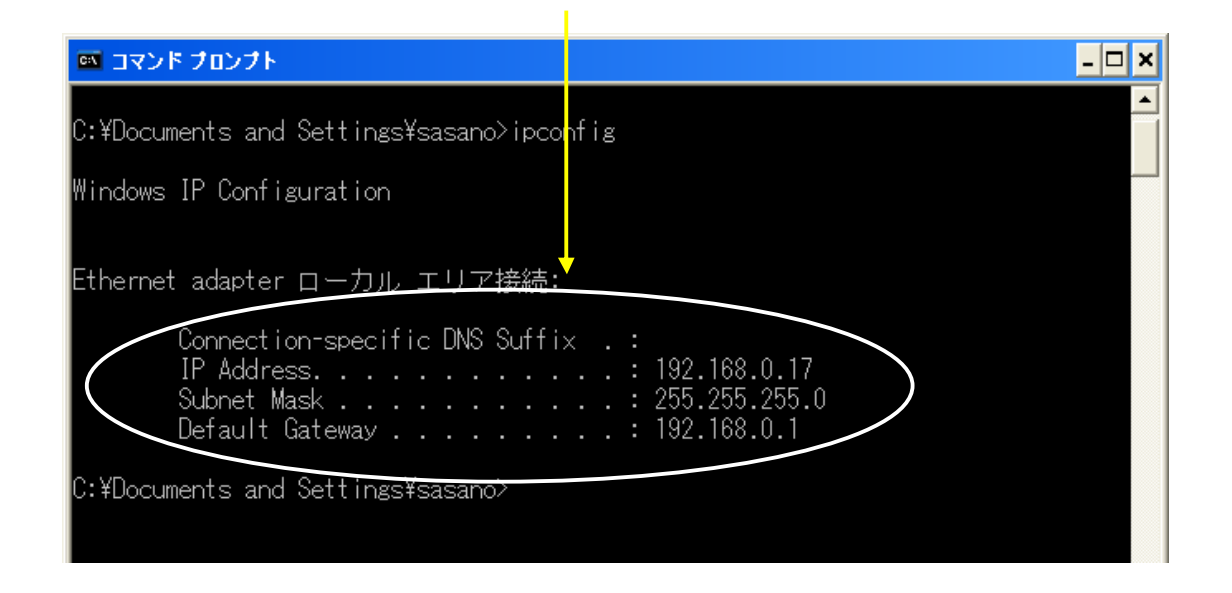

 $TCP/IP$  IP

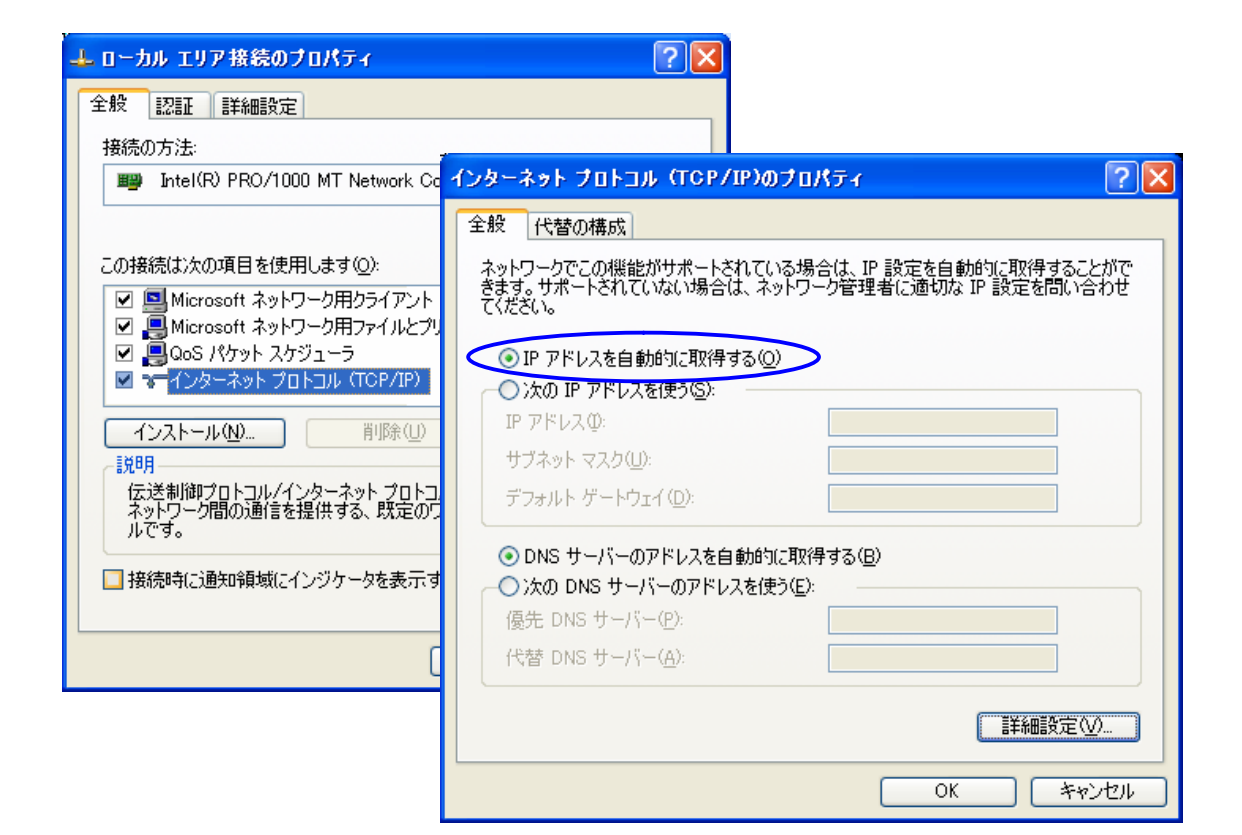

 $(3)$  IP Linux IP LAN LAN LAN LAN Linux the  $\mathcal{L}$  the  $\mathcal{L}$  state  $\mathcal{L}$  and  $\mathcal{L}$  and  $\mathcal{L}$  and  $\mathcal{L}$  and  $\mathcal{L}$  and  $\mathcal{L}$  and  $\mathcal{L}$  and  $\mathcal{L}$  and  $\mathcal{L}$  and  $\mathcal{L}$  and  $\mathcal{L}$  and  $\mathcal{L}$  and  $\mathcal{L}$  and  $\mathcal{L}$  and  $\$ IP マスカレート にほんしゃ **IP** Linux Linux IP IP / etc sysctl.conf

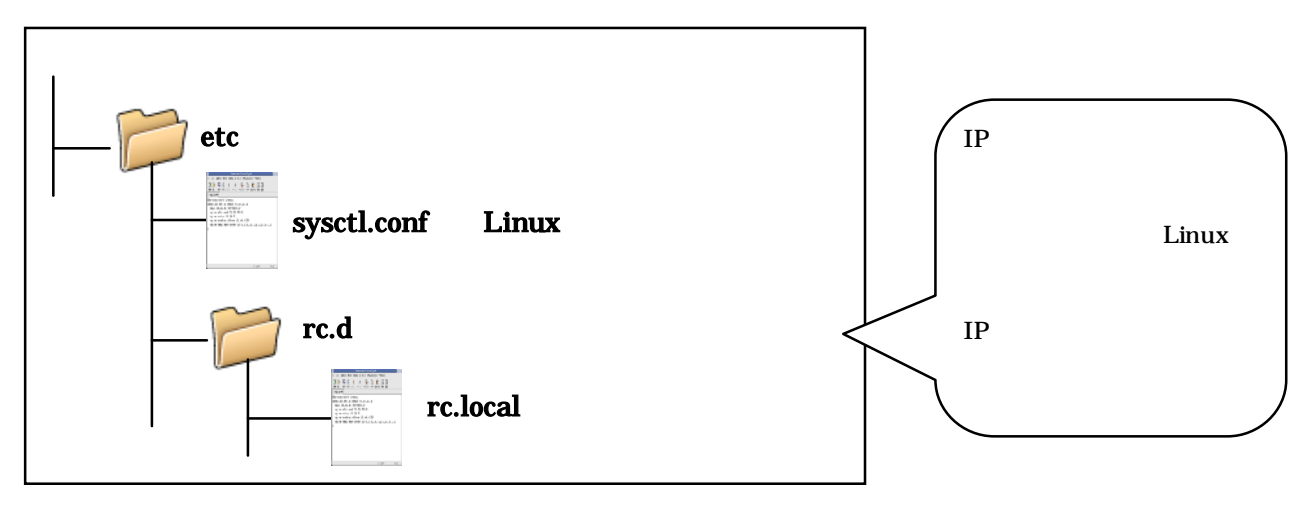

sysctl.conf IP sysctl.conf

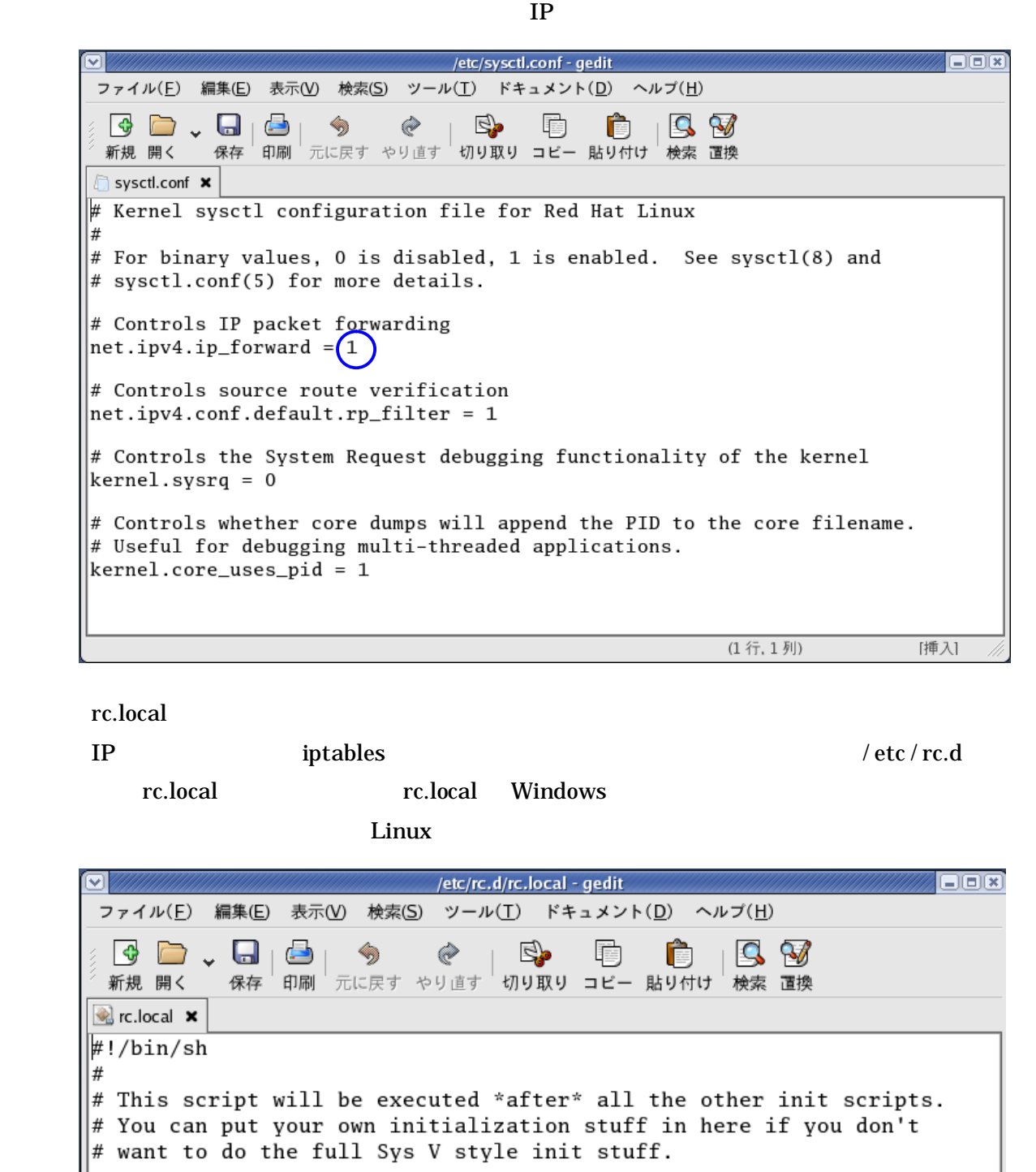

touch /var/lock/subsys/local

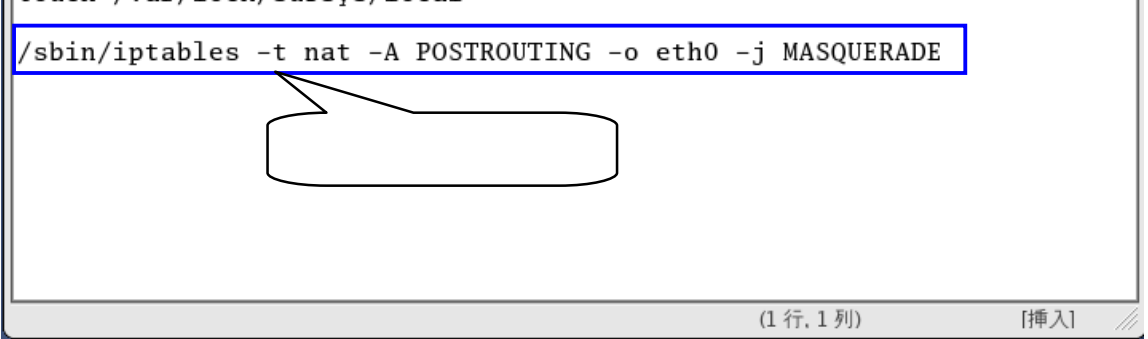

*Linux*  $\frac{1}{2}$   $\frac{1}{2}$   $\$ 

Linux  $\frac{1}{2}$ 

LAN  $\blacksquare$ 

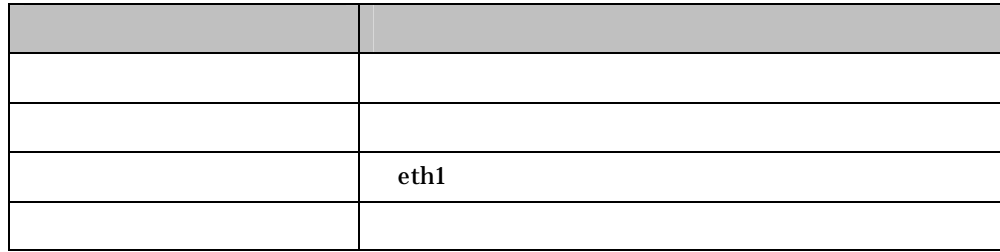

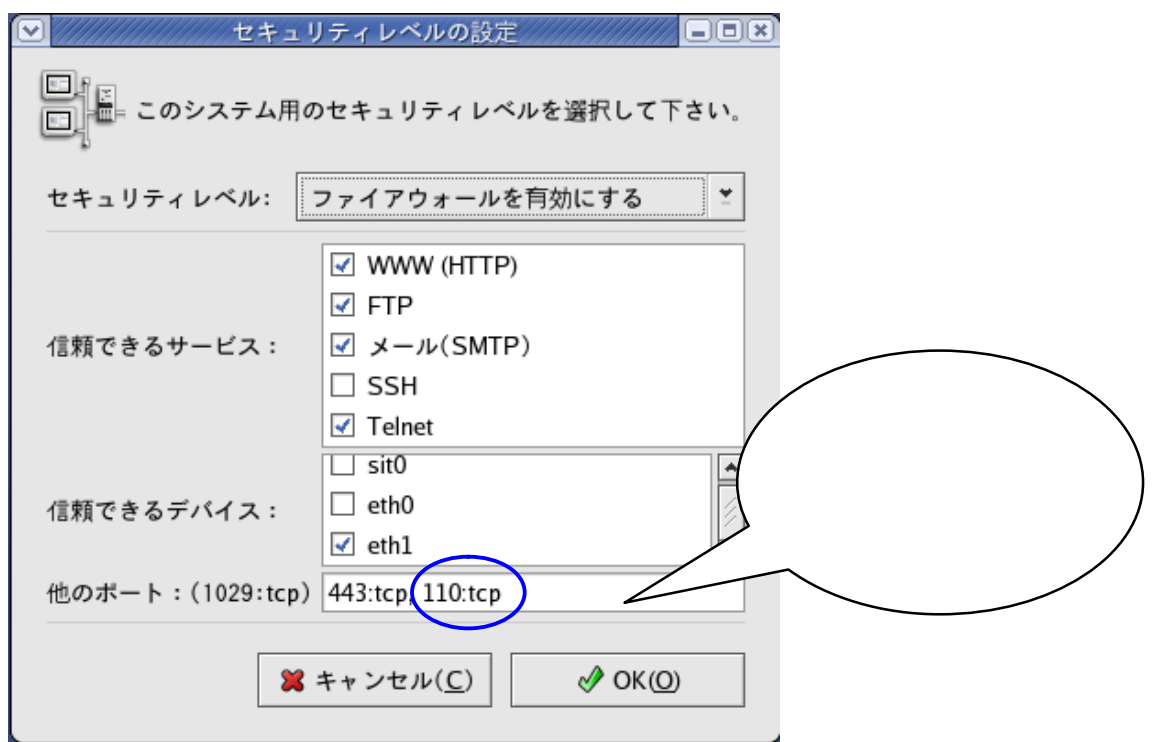

OK **OK** 

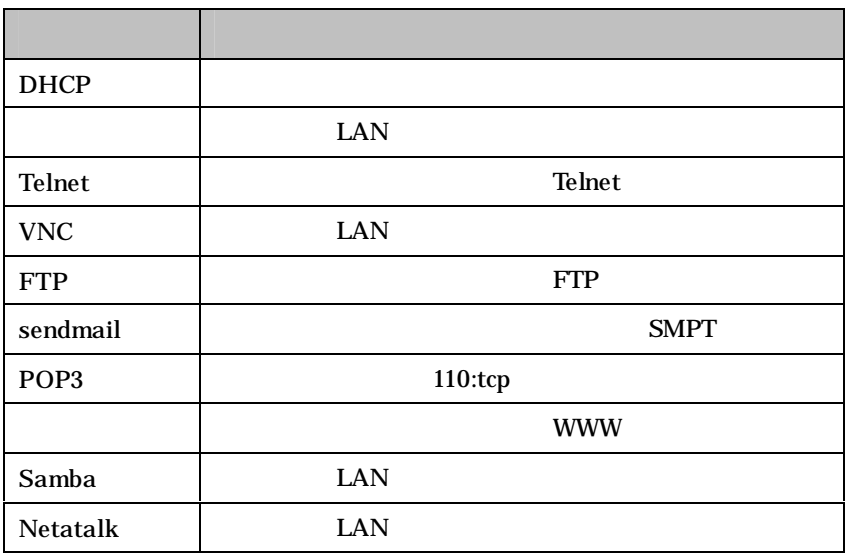

 $(5)$ 

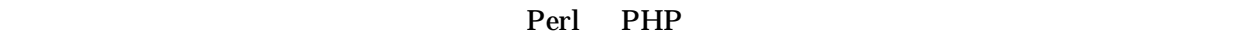

/var/www

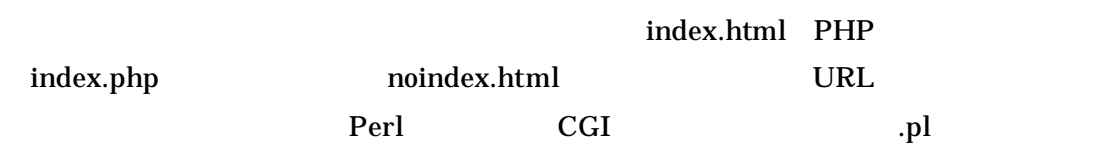

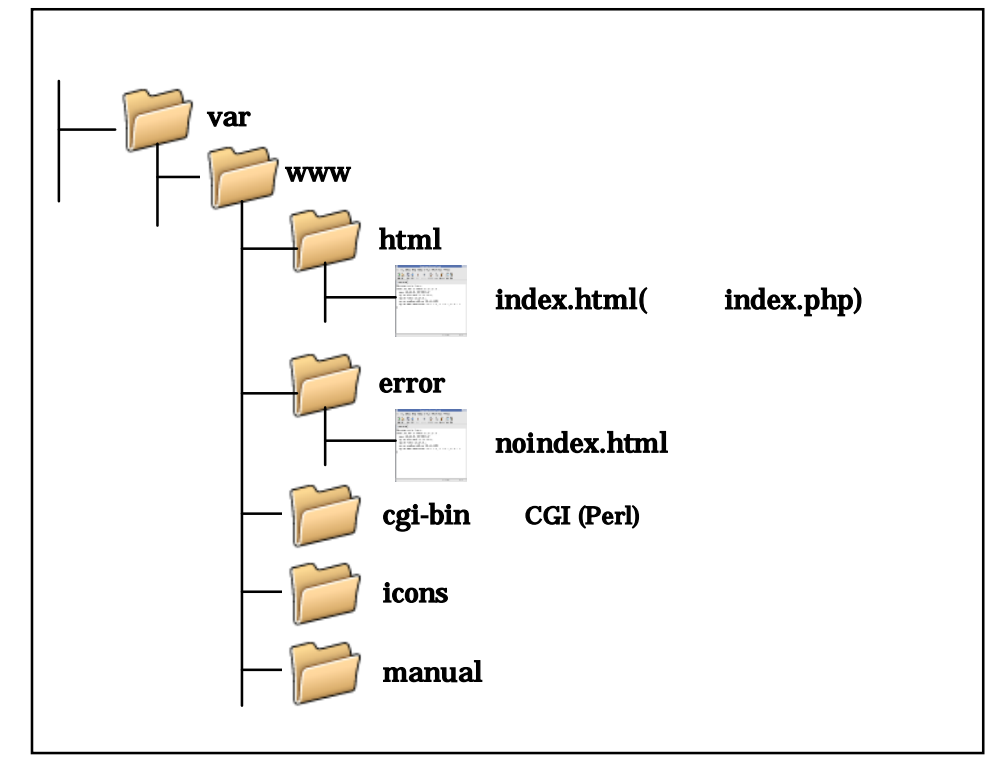

- 18 -

URL / / / /var/www/html

/var/www

**Install Packages** 

 $\mathbf{r}_{\text{p}}$ 

 $20$  and  $20$ 

CD CD-ROM CD-ROM /mnt/cdrom

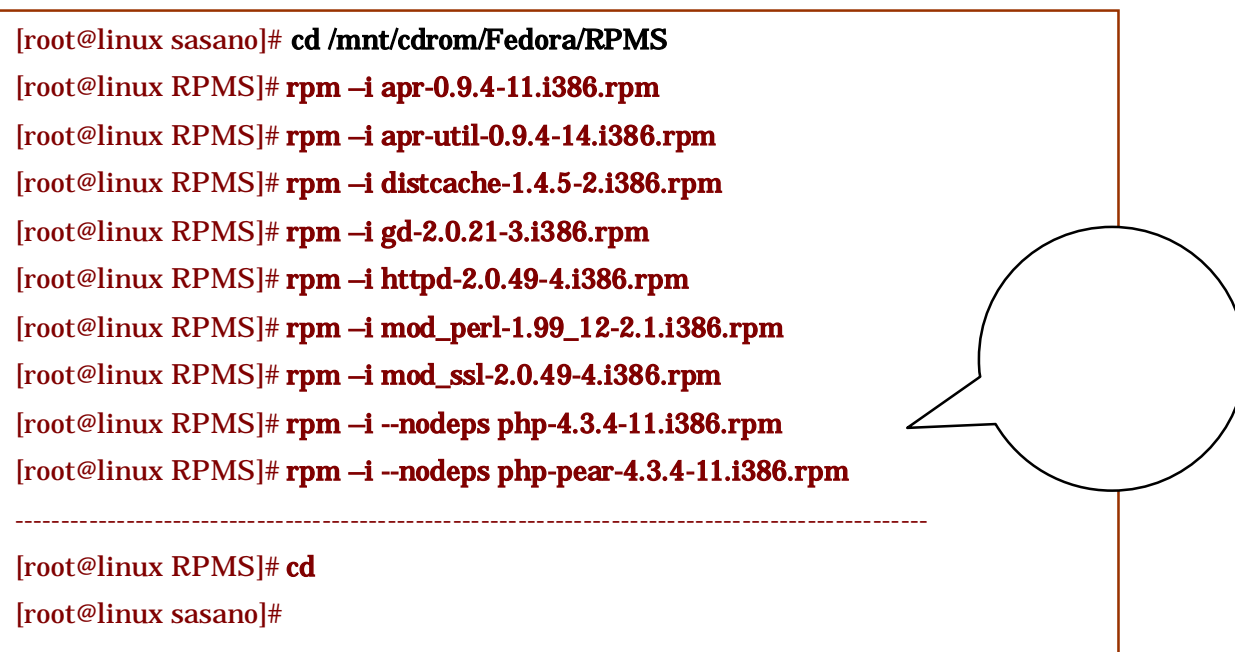

CD

 $\rm cd$   $\rm CD\text{-}ROM$ CD CD-ROM

# umount /mnt/cdrom

CD

httpd.conf

# - 19 - Perl PHP /etc/httpd

 $rpm$ 

/etc/httpd/conf httpd.conf

## ServerAdmin

ServerName

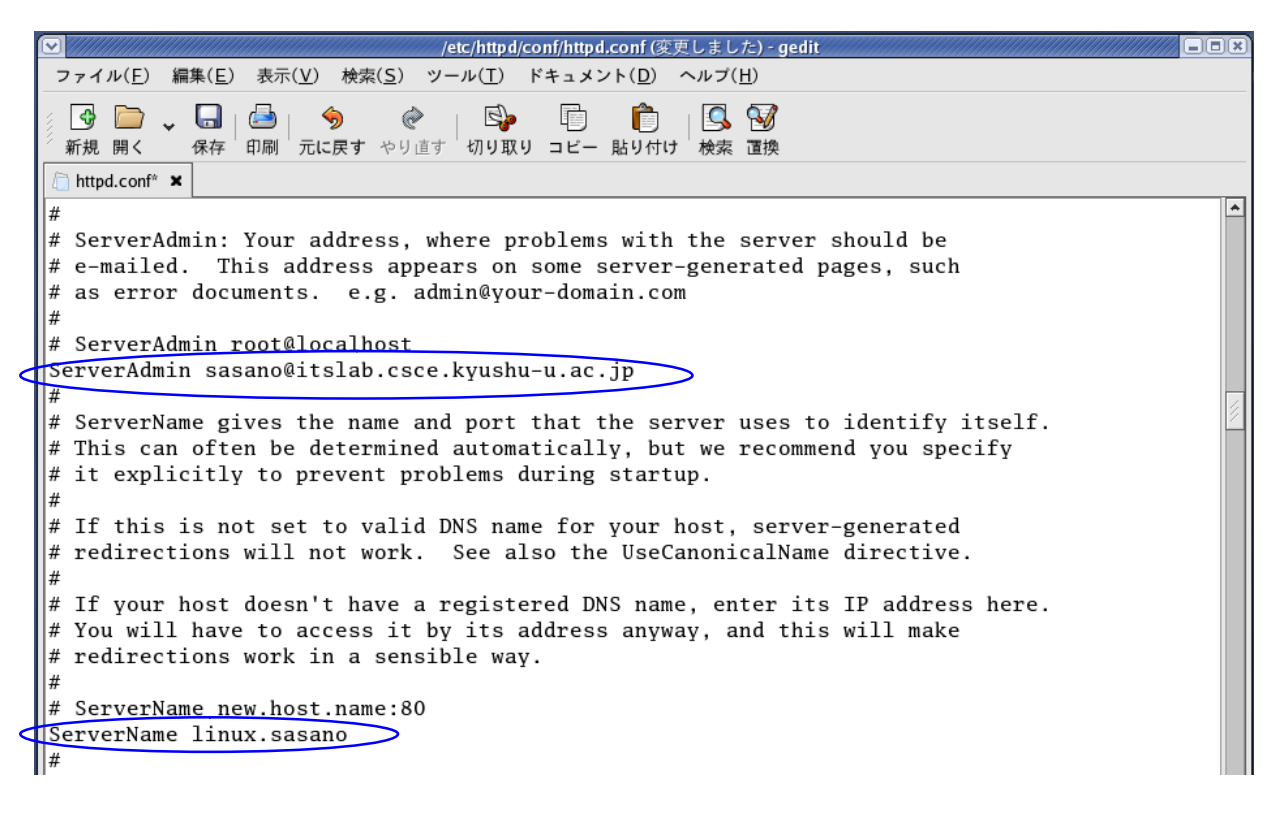

perl.conf

/etc/httpd/conf.d

erl perl.conf perl.conf

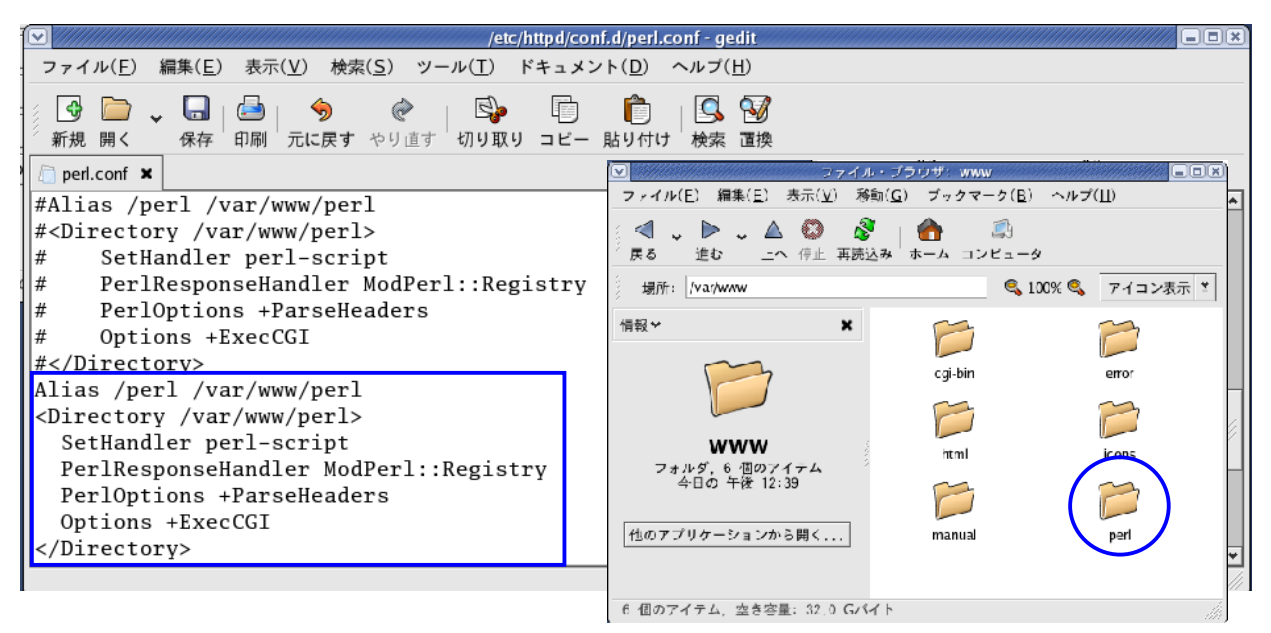

/var/www/perl

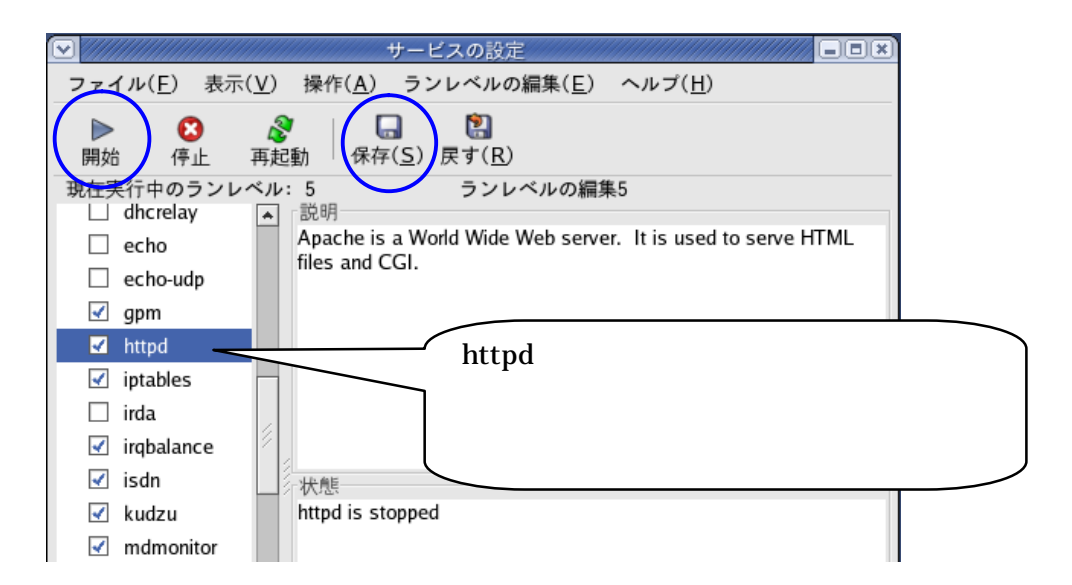

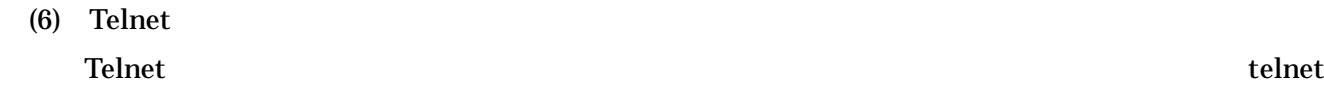

 $\rm root$ 

# Telnet

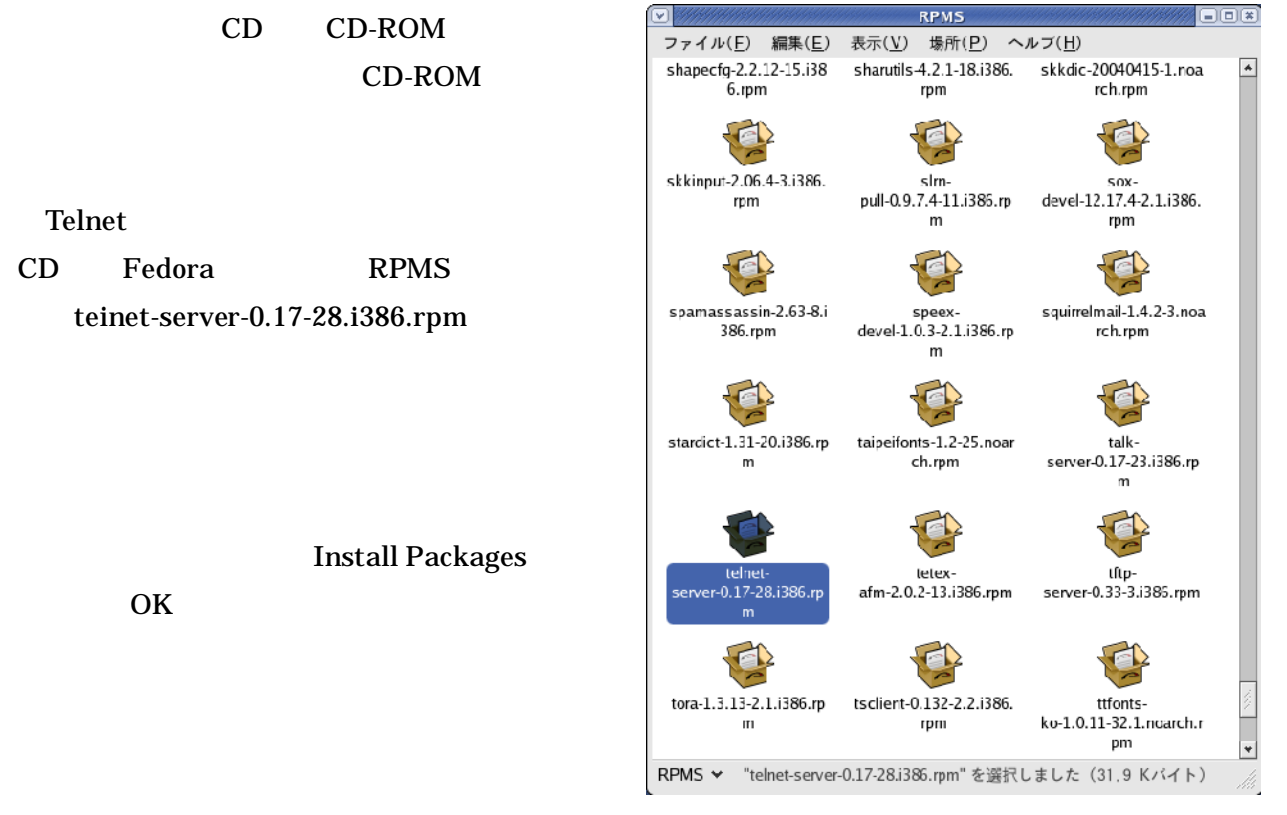

- 21 -

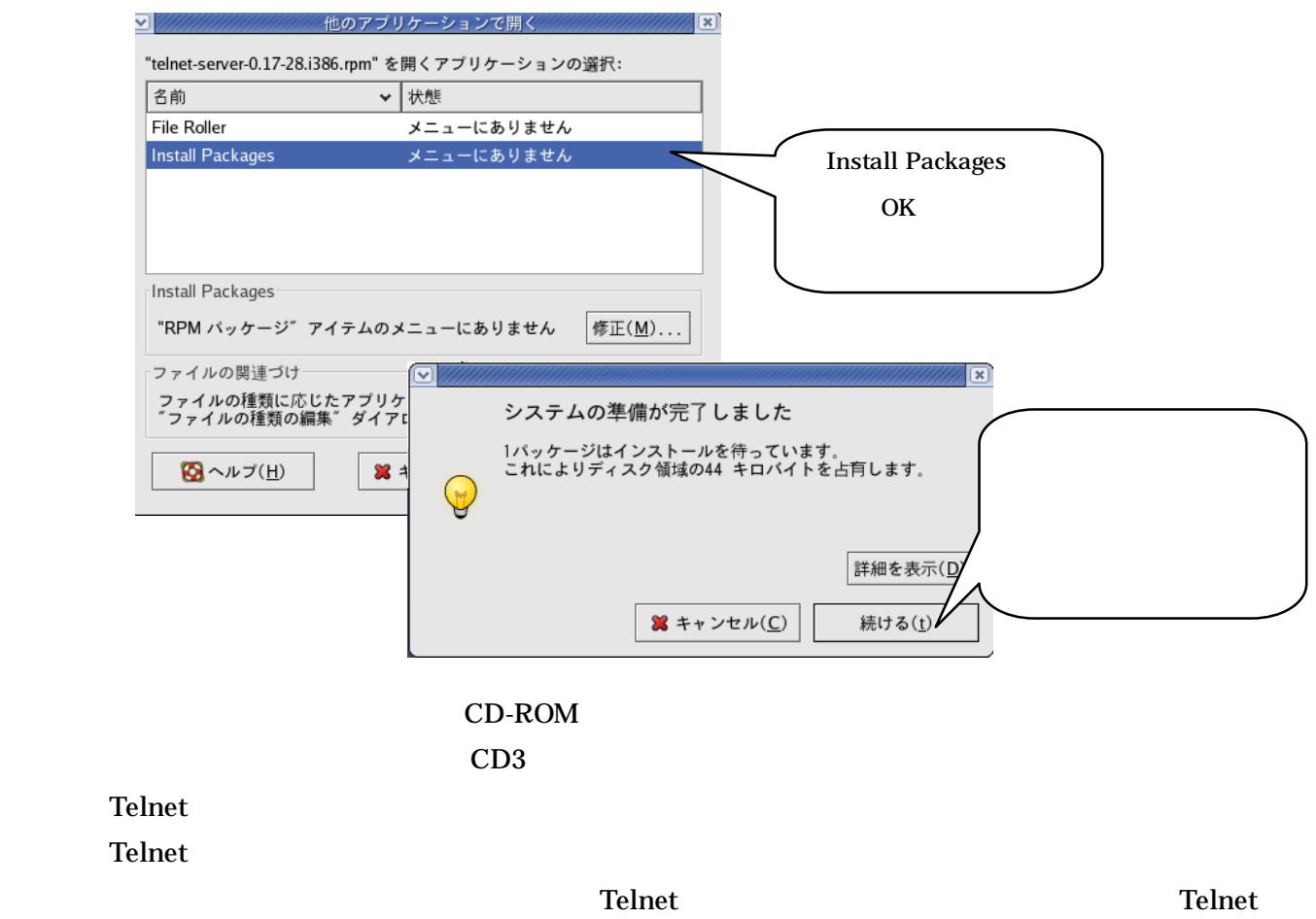

Telnet

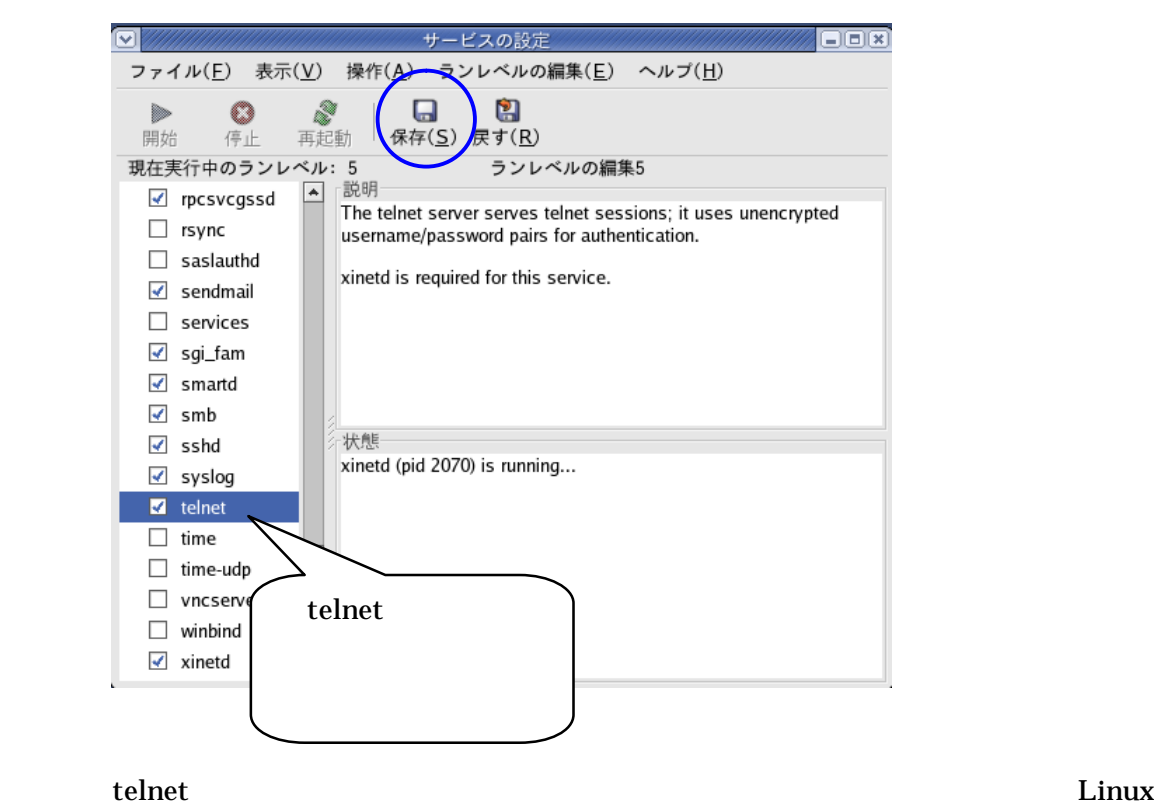

Telnet サーバーサーバー しゅうしゅうしゅぎょ しゅうしゅうしゅうしゅぎょう

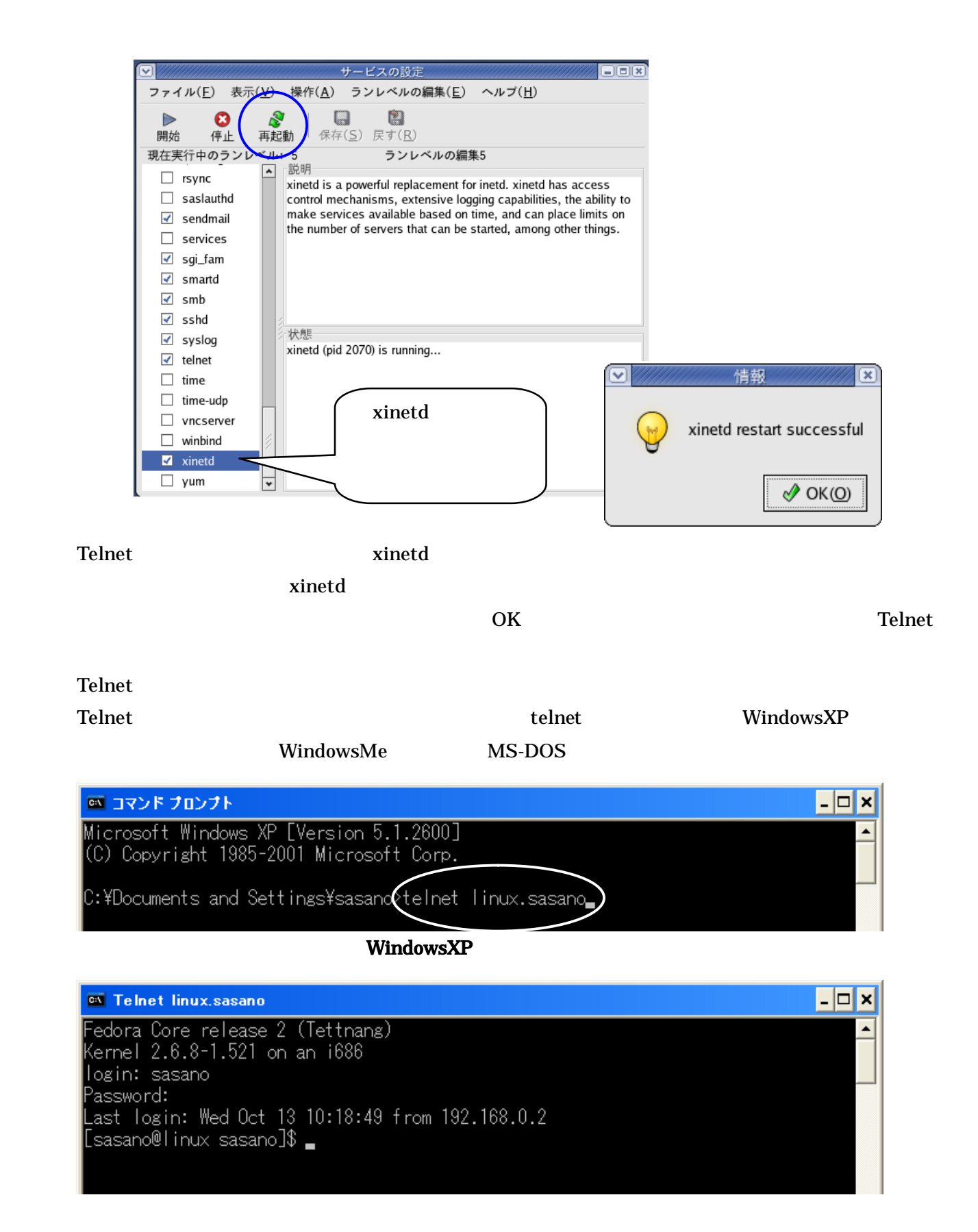

telnet the United States of the United States of the United States of the United States of the United States of the United States of the United States of the United States of the United States of the United States of the U

 $\overline{\text{exit}}$ 

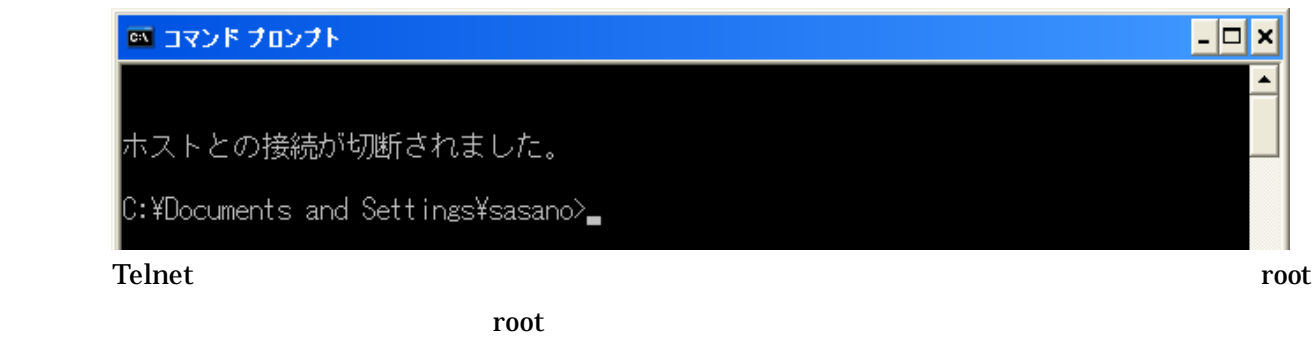

su root

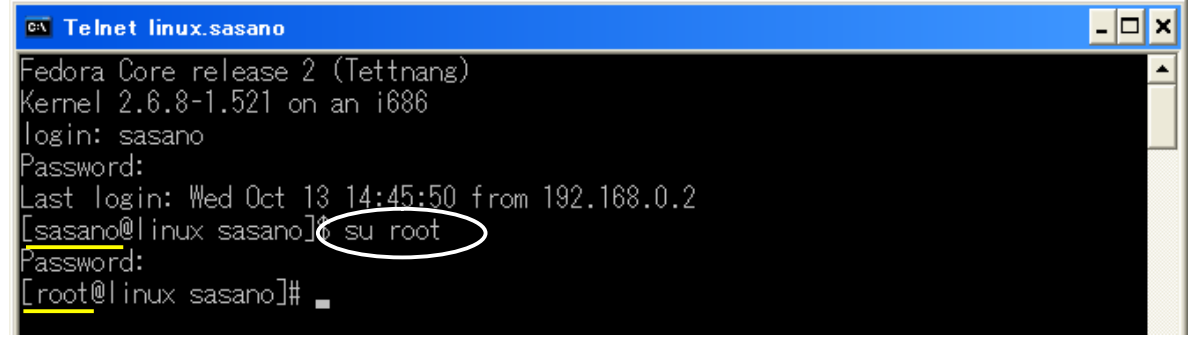

## **Windows**

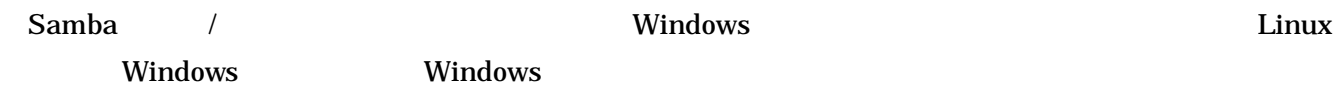

## $(1)$  Linux

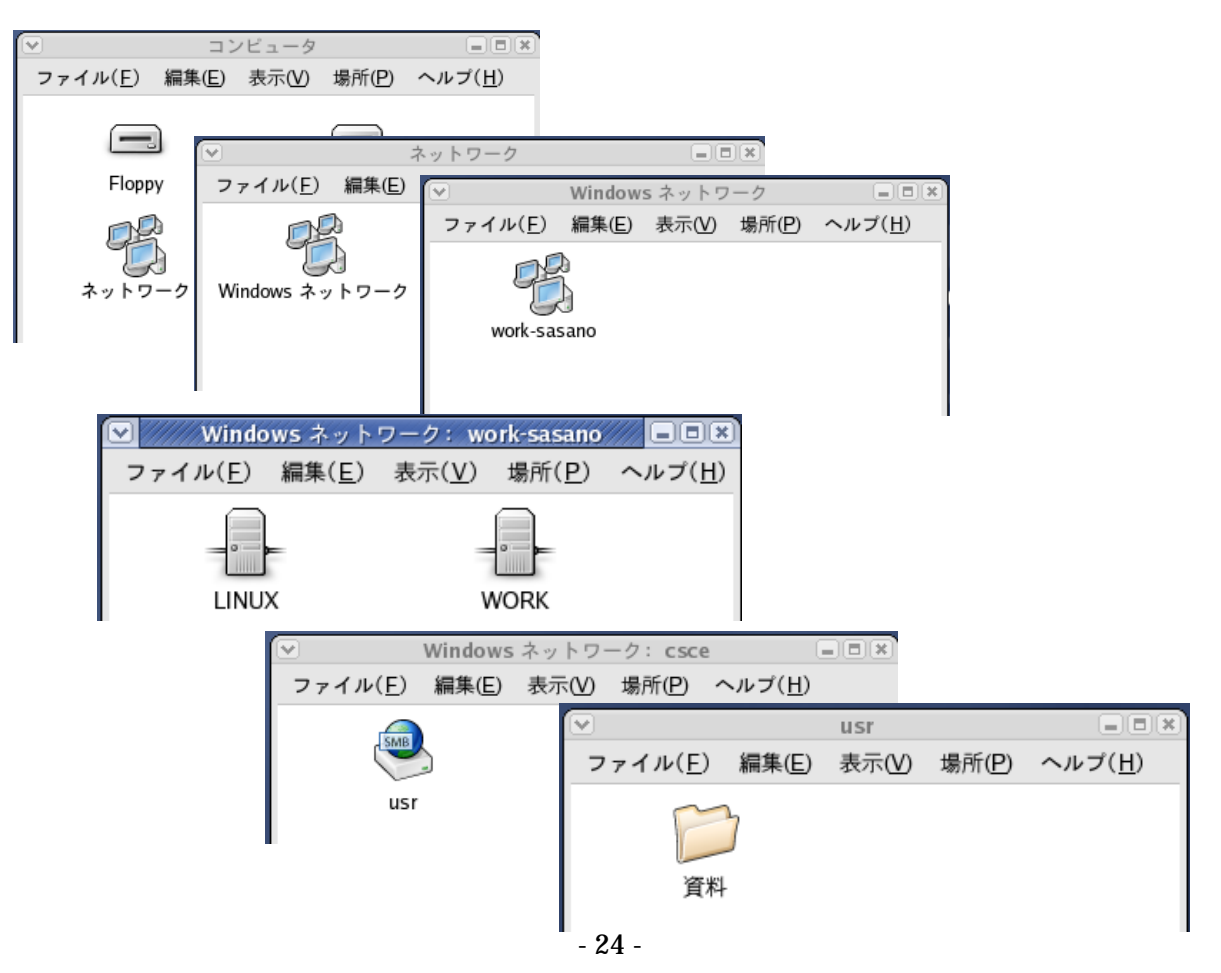

(2) Windows

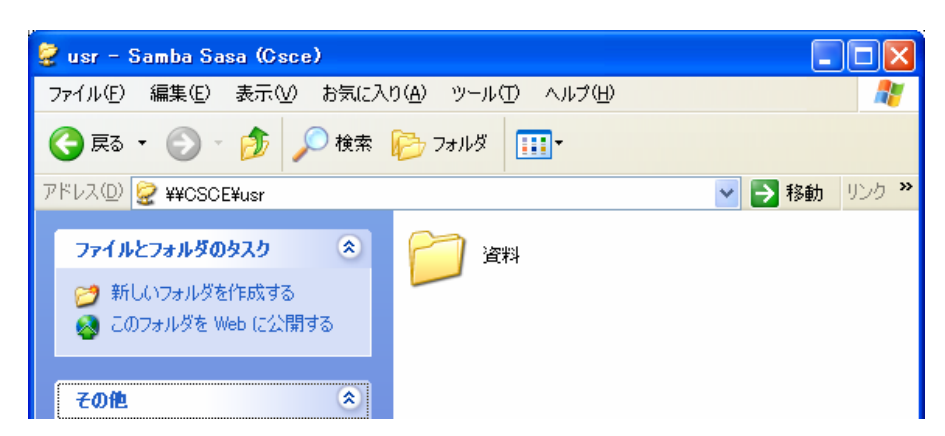

Linux **Contracts under the Contract of Contracts** Windows Oriental United States of Contracts of Contracts of Co Fedora Core GNOME Windows Windows Linux DOS  $\mathop{\mathrm{tmp}}$ **Delete**  $rm^*.\text{tmp}$  $\rm{GNOME}$ *Dinux*  $\sum$  $\frac{1}{2}$  etc ファイ inittab 有効 がついていな 5 3 restartx to be observed by the starts of  $\mathcal{L}$ # Default runlevel. The runlevels used by RHS are:<br># 0 - halt (Do NOT set initdefault to this) 1 - Single user mode  $\vert_{\#}$  $\parallel$ # 2 - Multiuser, without NFS (The same as 3, if you do not have networking) |#

3 - Full multiuser mode<br>4 - unused |#  $\frac{1}{4}$  $5 - X11$ 6 - reboot (Do NOT set initdefault to this) |# |id<mark>(3)</mark>initdefault:

Fedora Core2 Linux

Windows Mac OS **Linux** Fedora Core2

 $(1)$ 

Linux

RedHat Network

 $\overline{OK}$ 

# RPM-GPG-KEY RPM-GPG-KEY RPM-GPG-KEY

 $(2)$ 

Linux  $\sum_{i=1}^n$ 

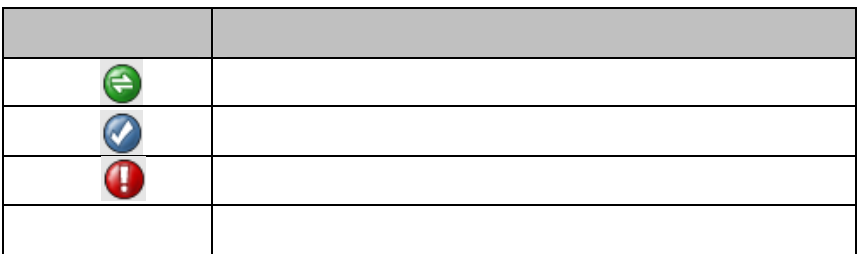

#### up2date

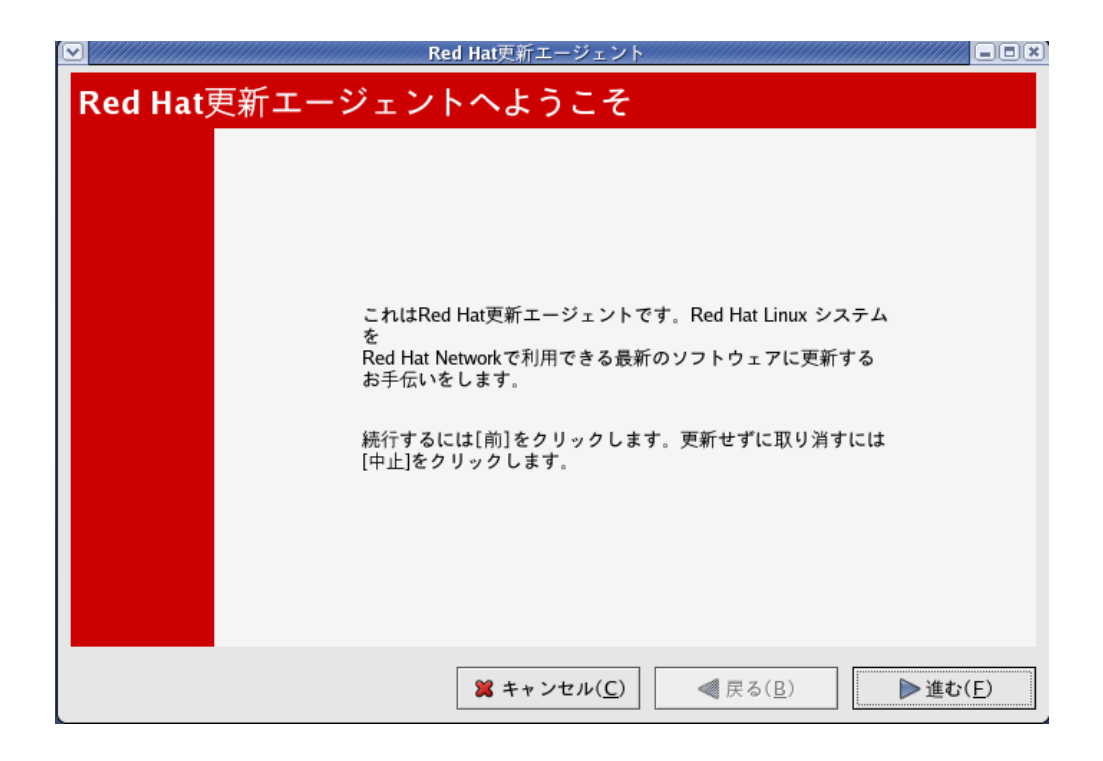

fedora-core-2 updates-released-fc2

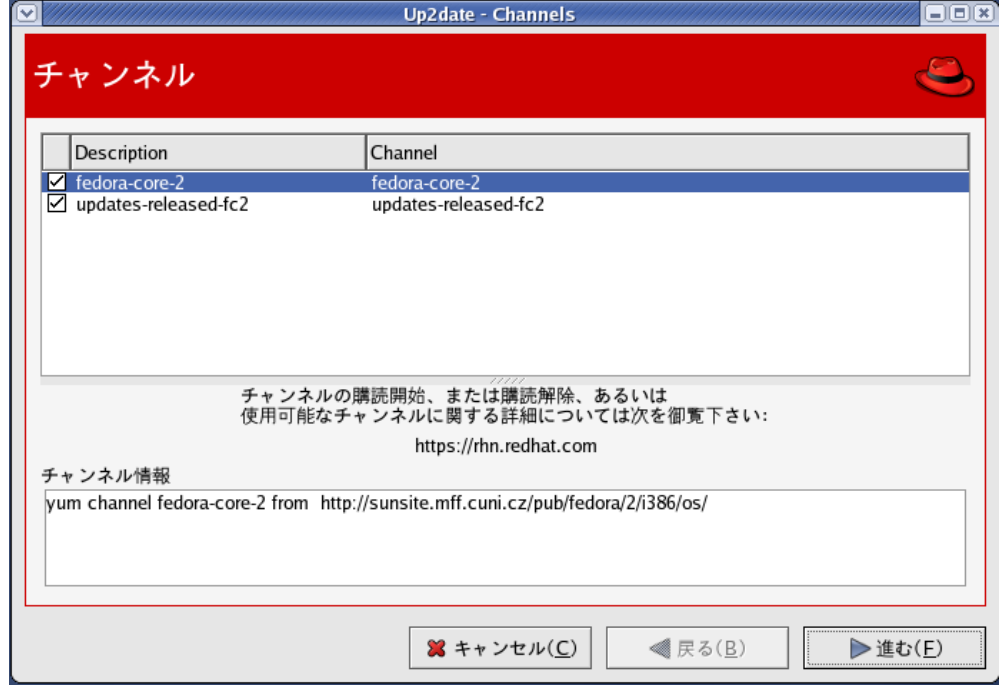

#### $Linux$

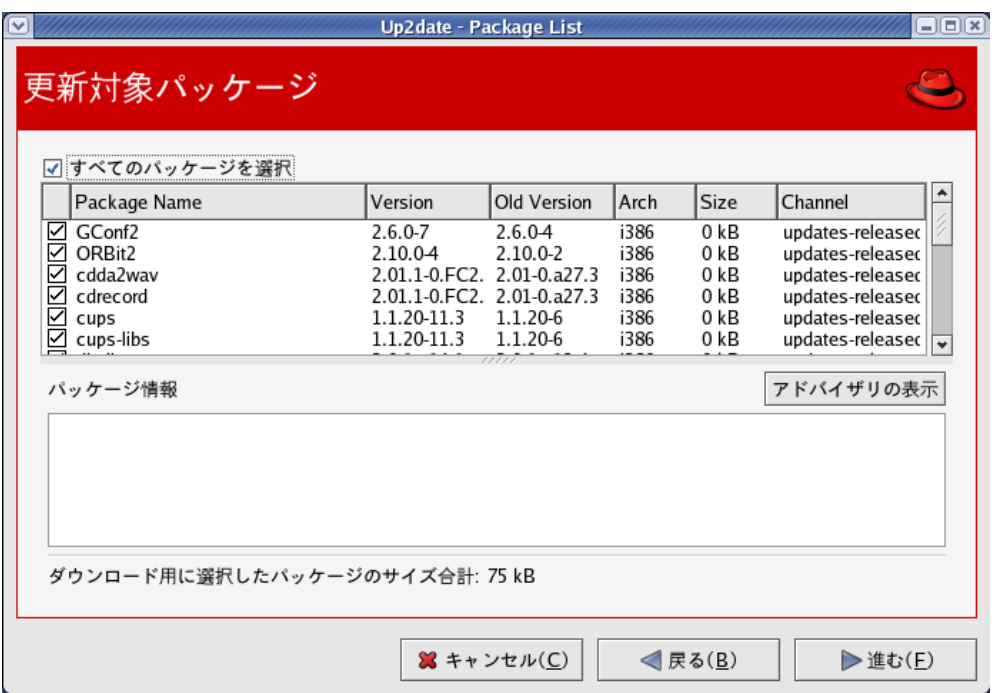

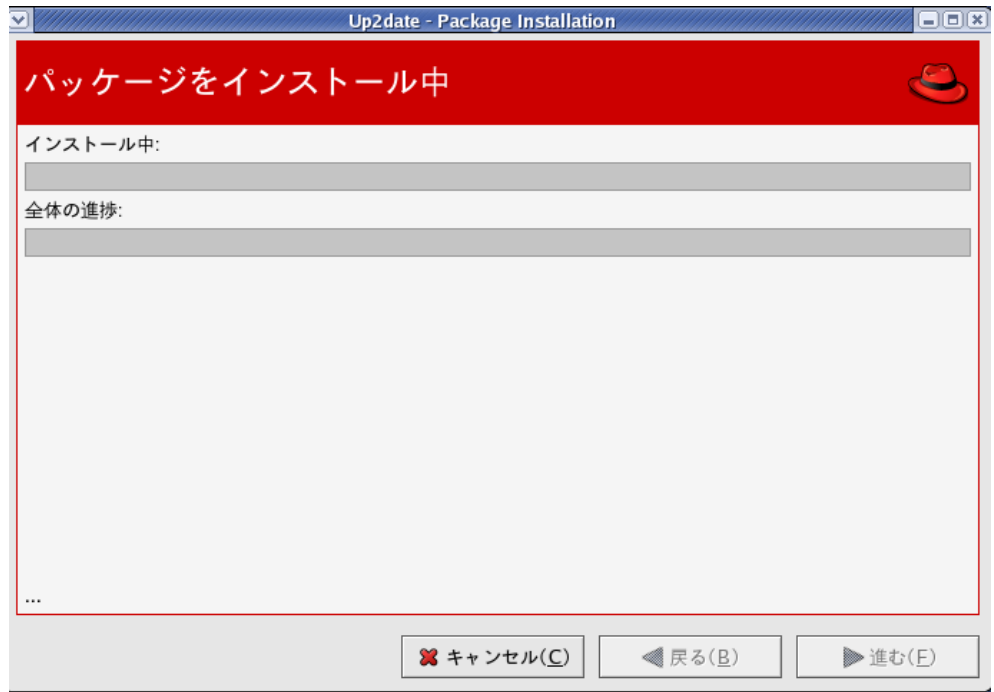

### <u>Finish</u> インター・パッケー すべ したこと おおところ おおところ おおところ ことに しんしゃ おおところ ことに しんしゃ おおところ ことに しんしゃ おおところ ことに しんしゃ おおところ ことに しんしゃ

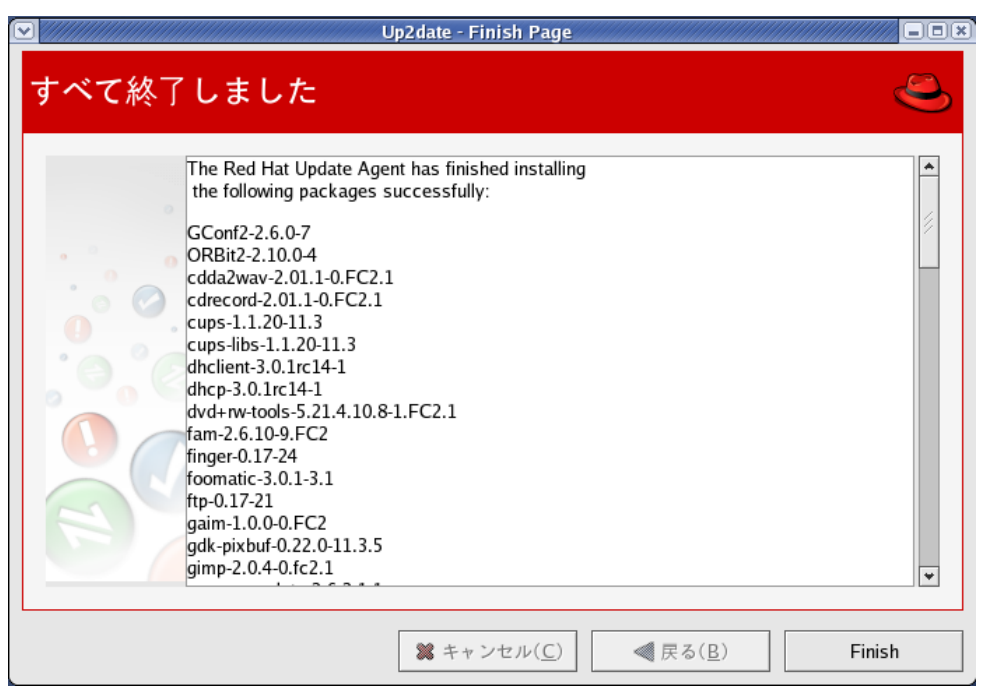

# (3) Linux

<u>Linux</u> 2008 **Linux** 2008 **Linux** 2008 **Linux** 2008 **Linux** 

**GRUB**  $\lim_{x\to a}$  Linux Linux GRUB the state of the state of the state of the Enter

rpm

root extensive product to the root of  $\mathbb{R}^n$ 

# rpm

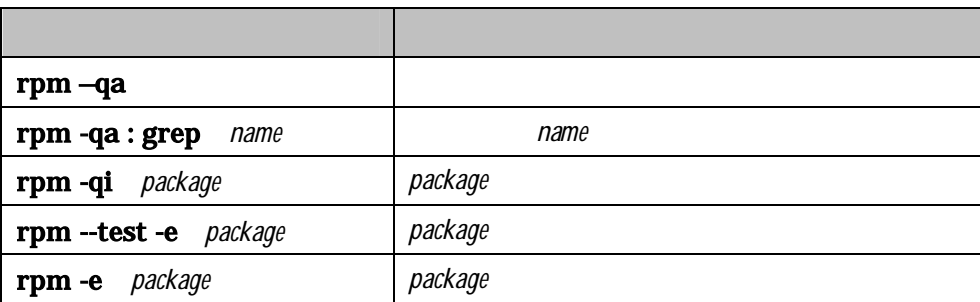

#### rpm- qa :

grep kernel

.i386.rpm .noarch.rpm

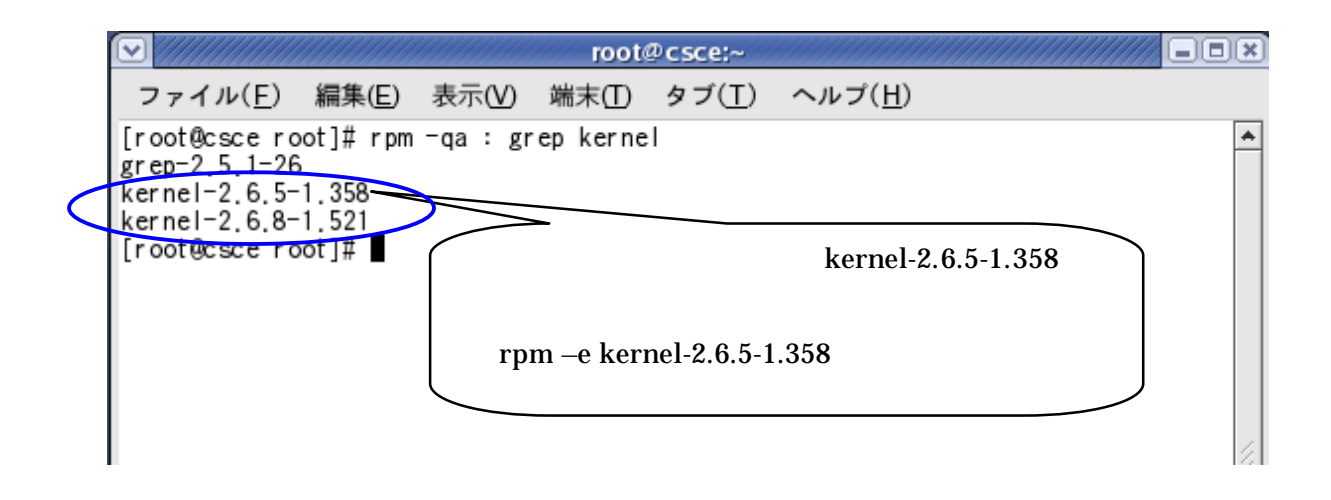

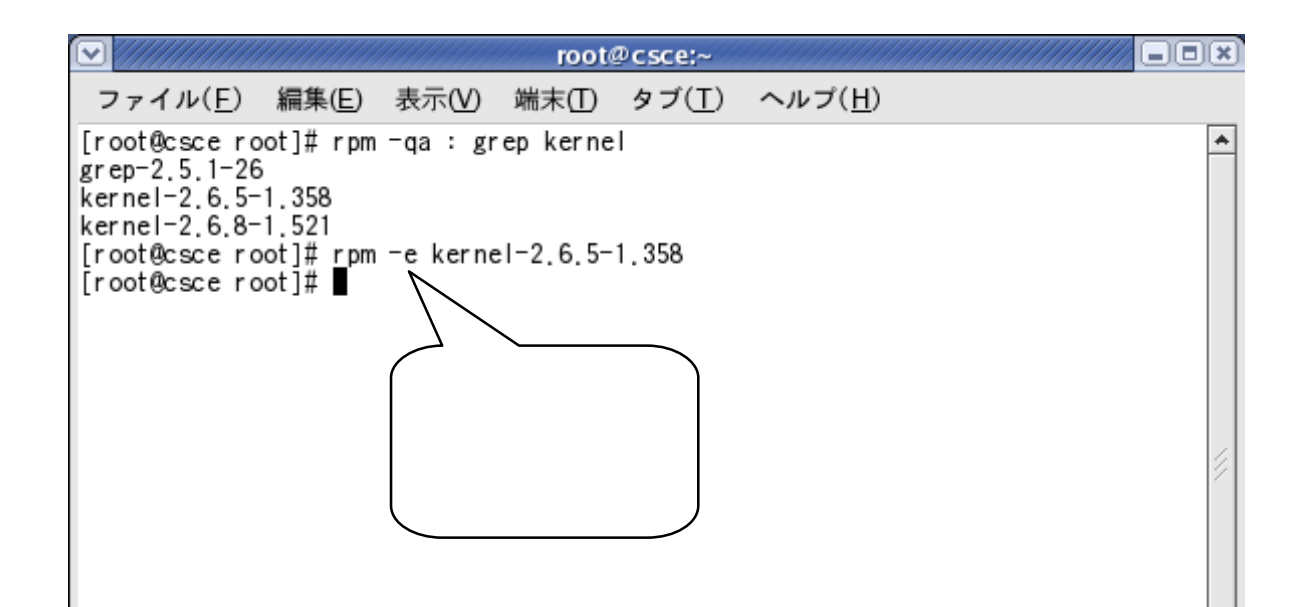

 $(1)$ 

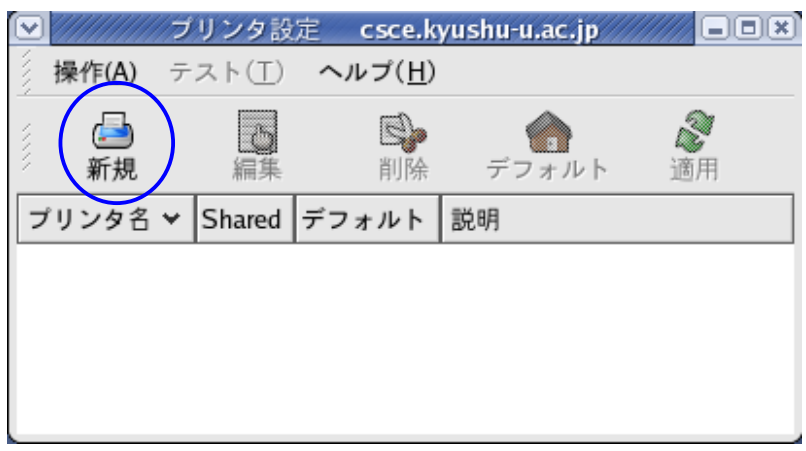

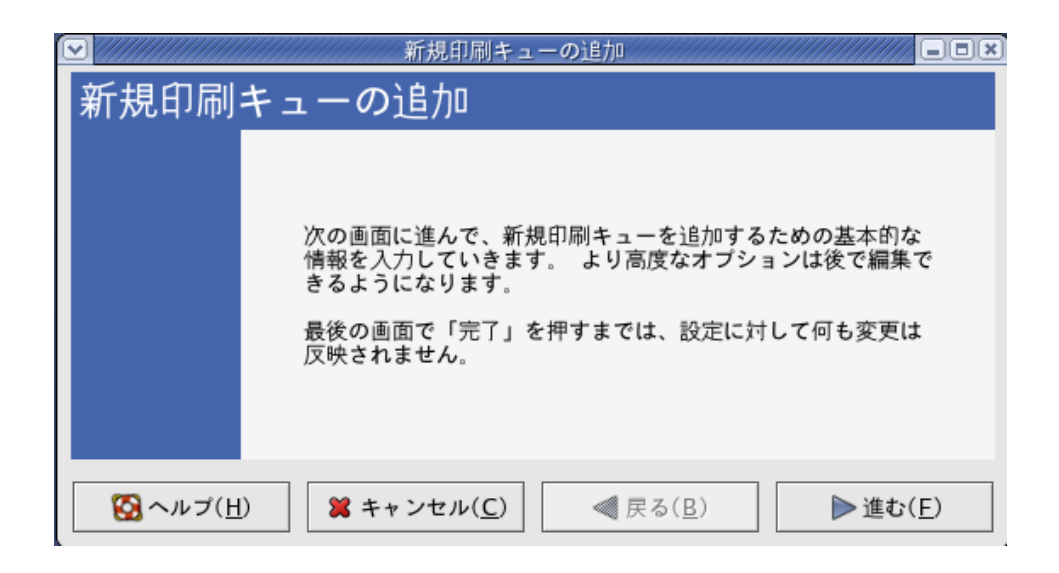

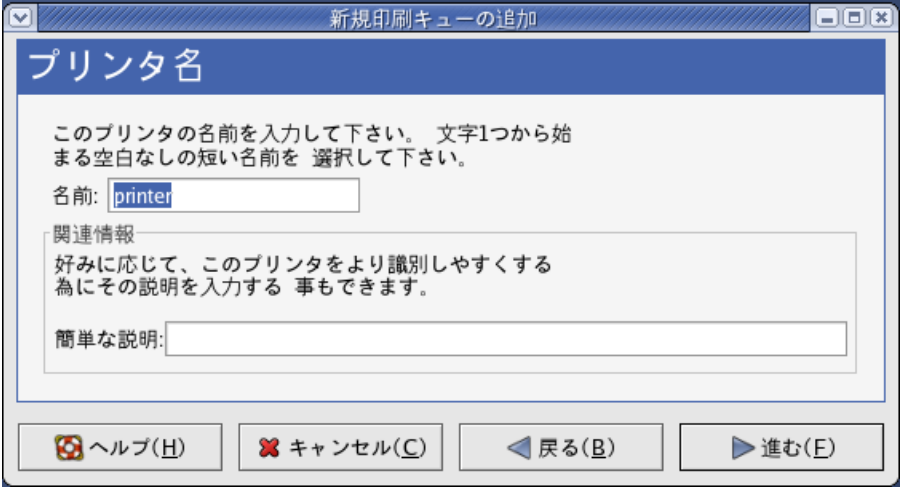

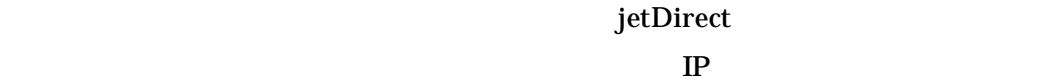

IP  $9100$ 

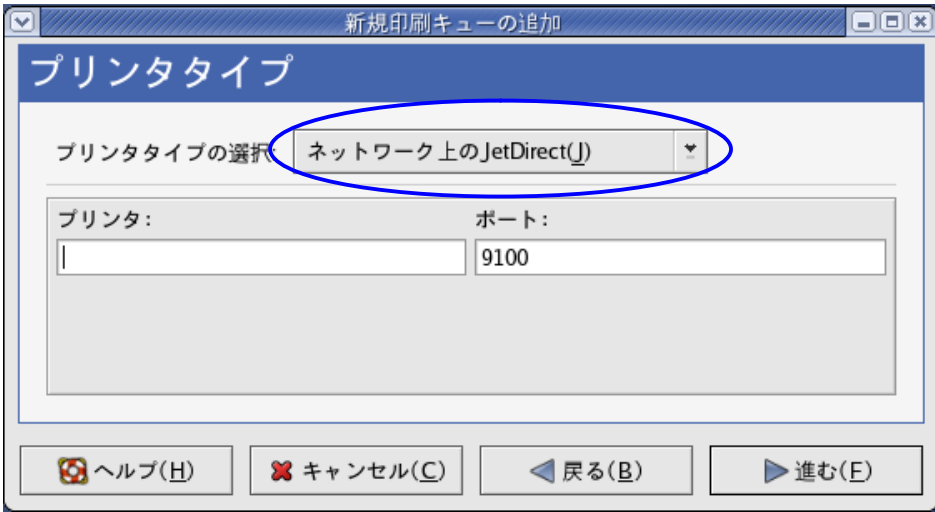

PostScript PostScript Printer

Linux

PostScript

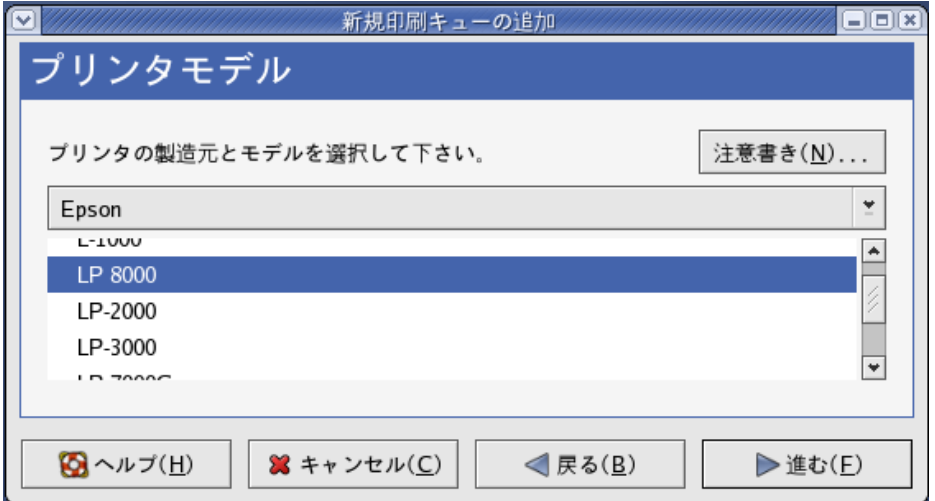

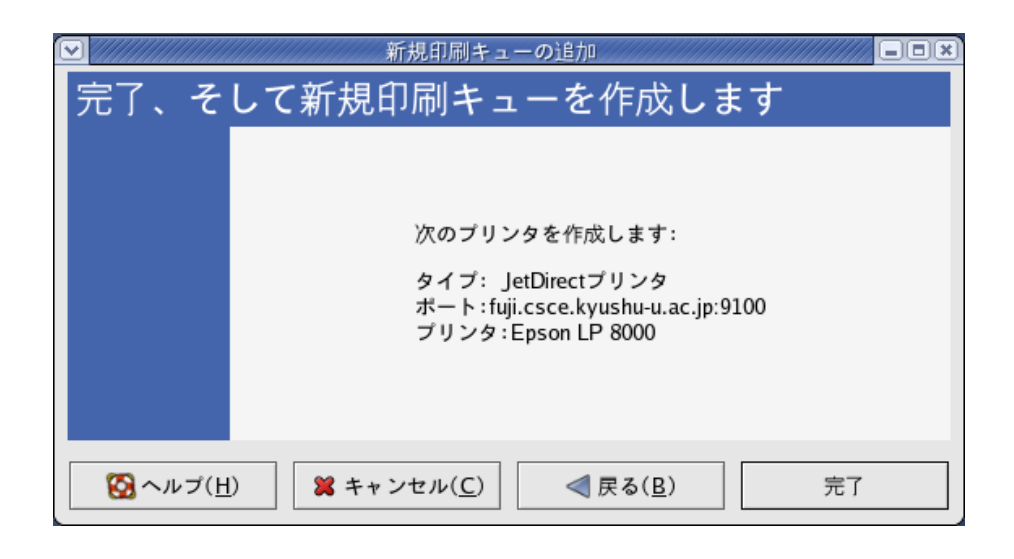

 $S$ hared  $\times$ 

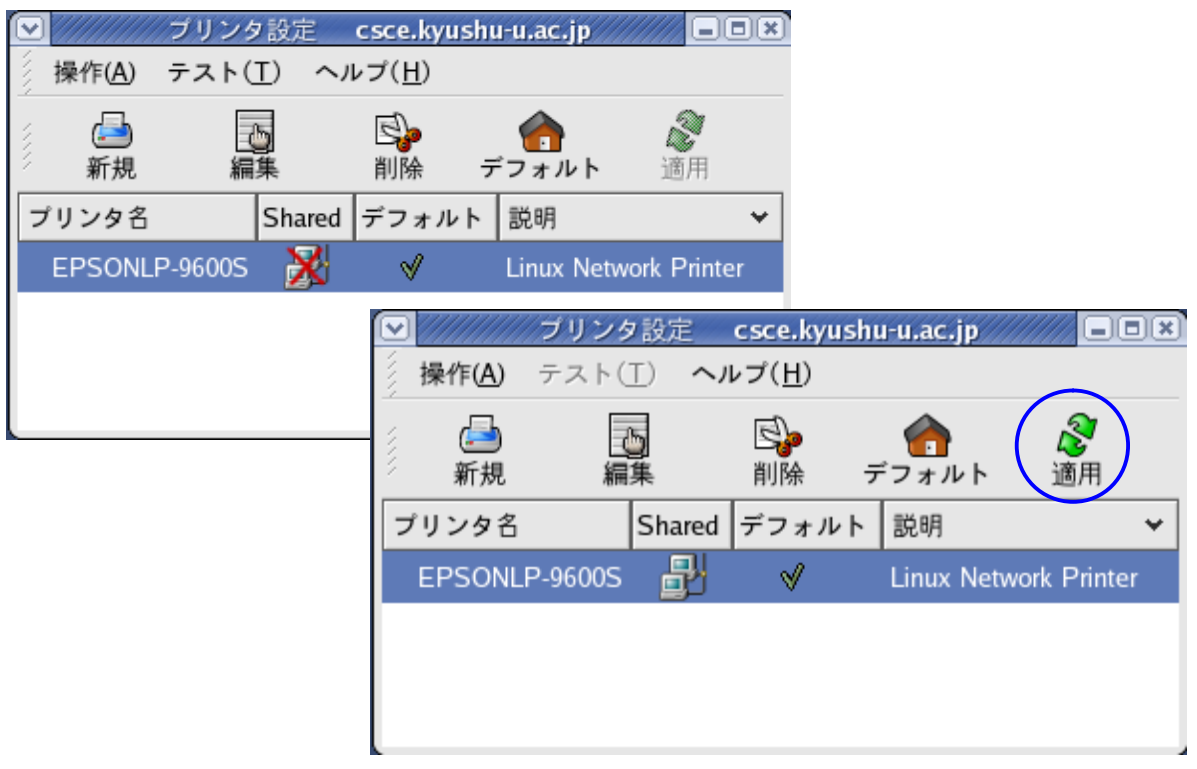

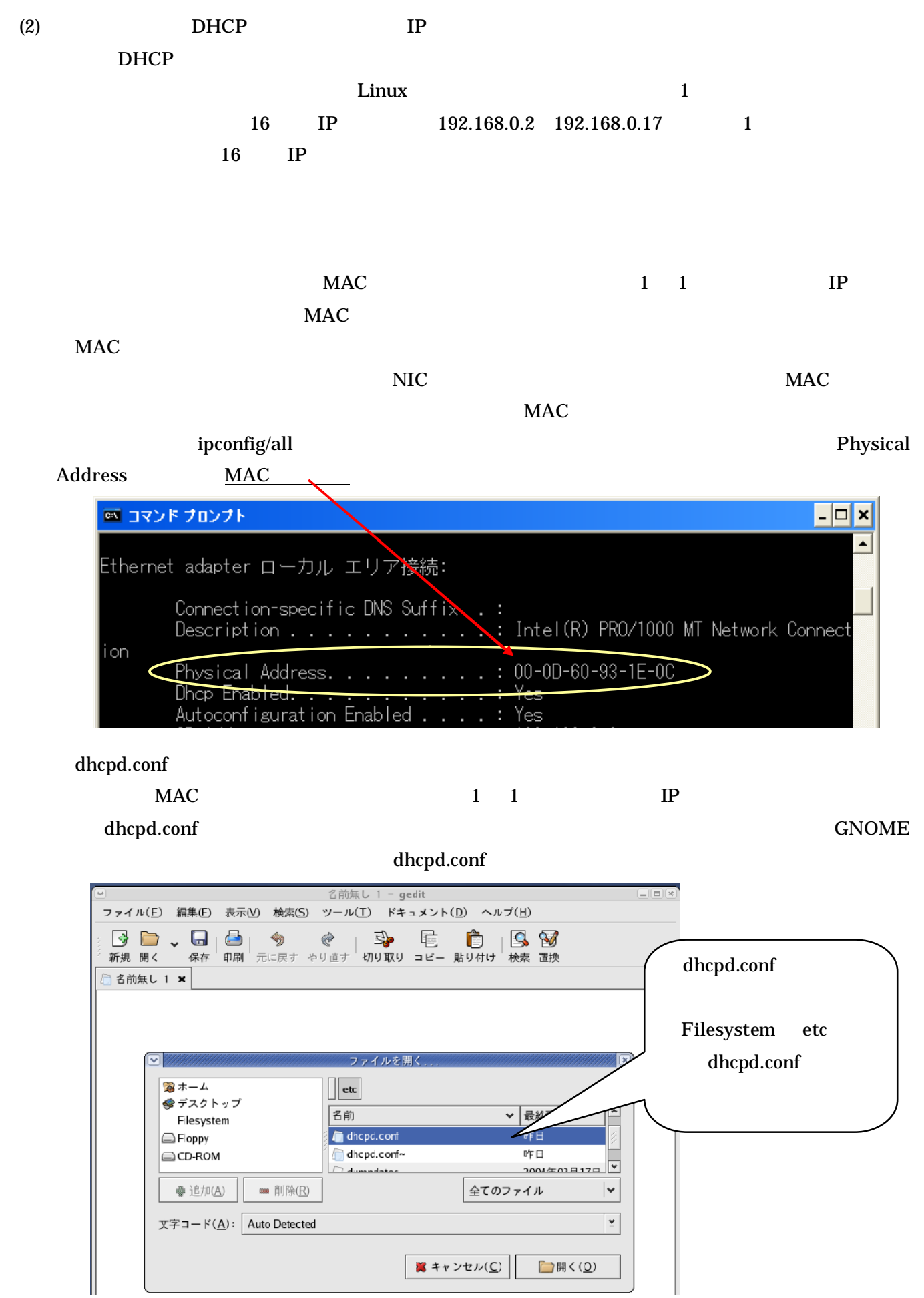

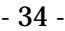

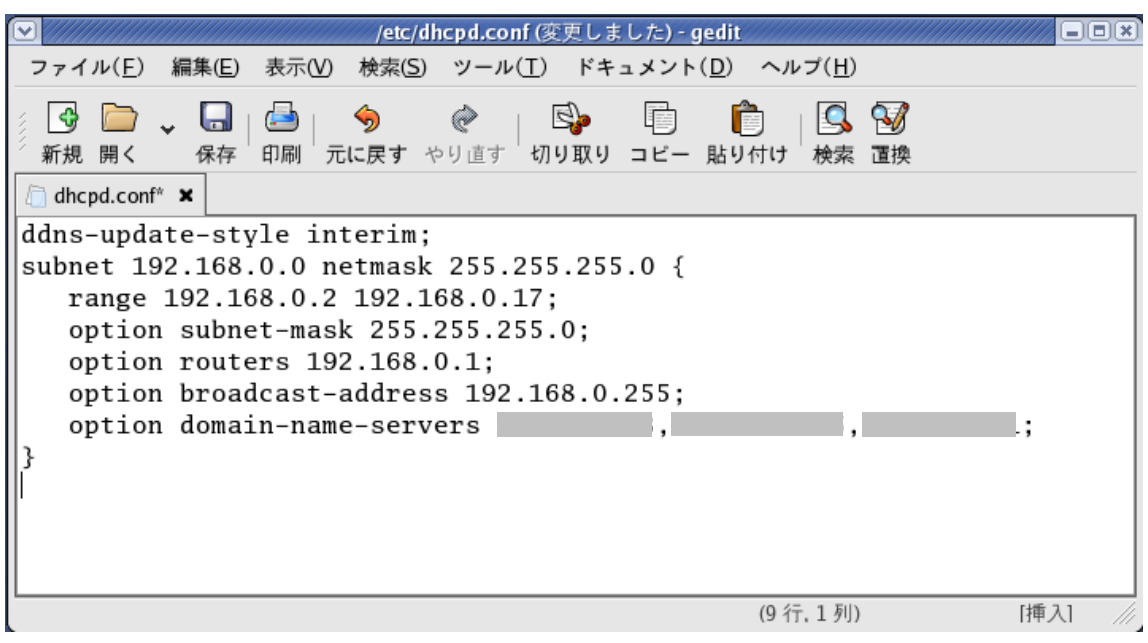

dhcpd.conf

IP 192.168.0.2 192.168.0.17 16

DNS  $\blacksquare$ 

Linux

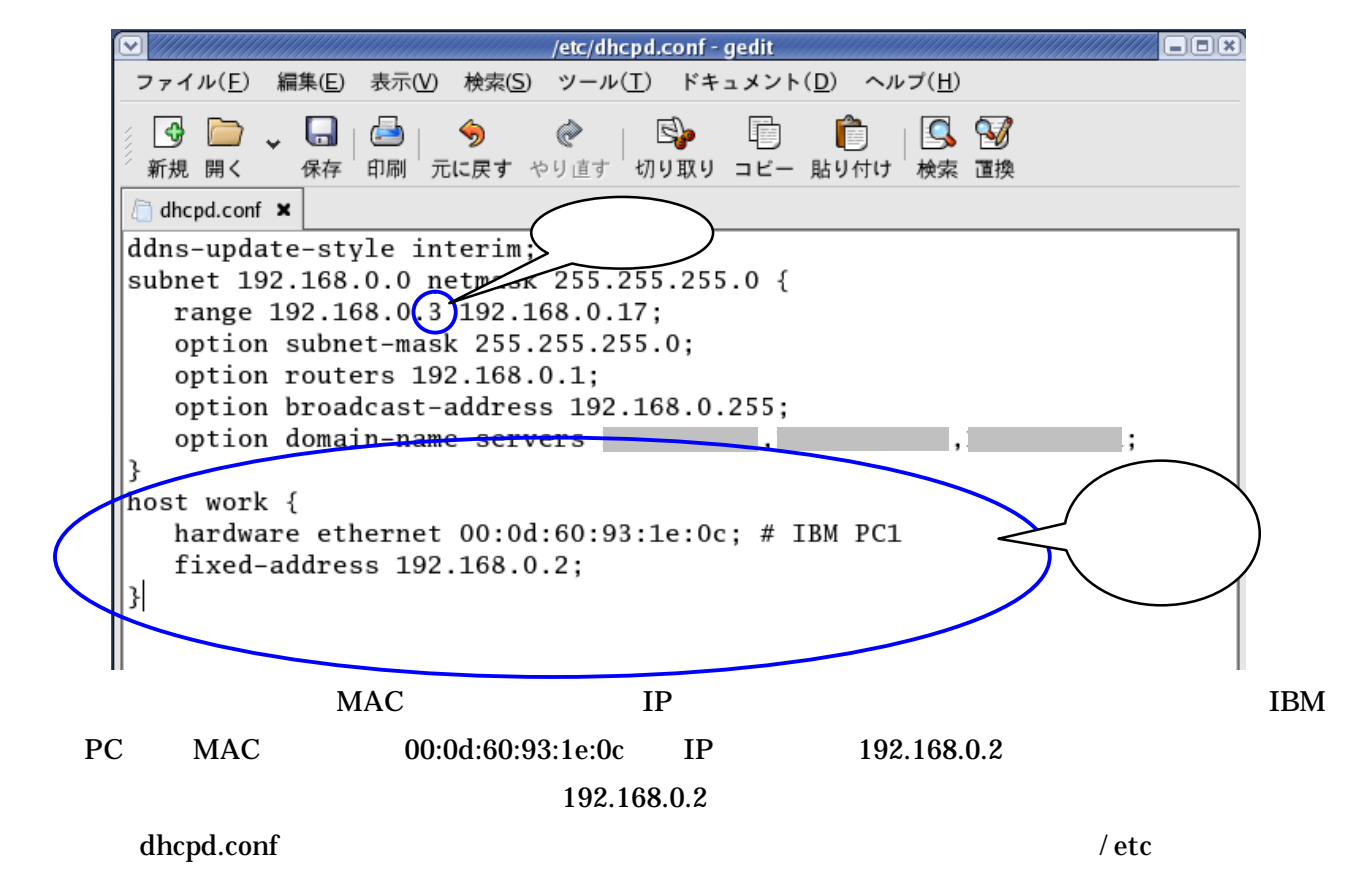

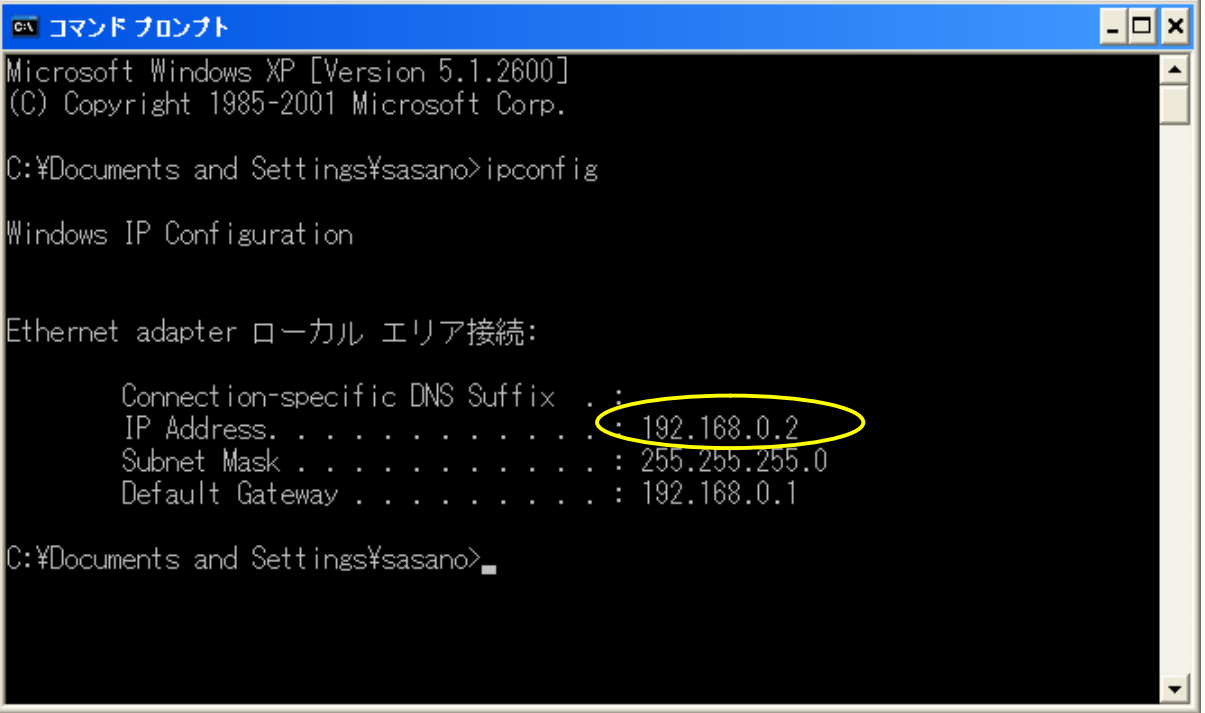

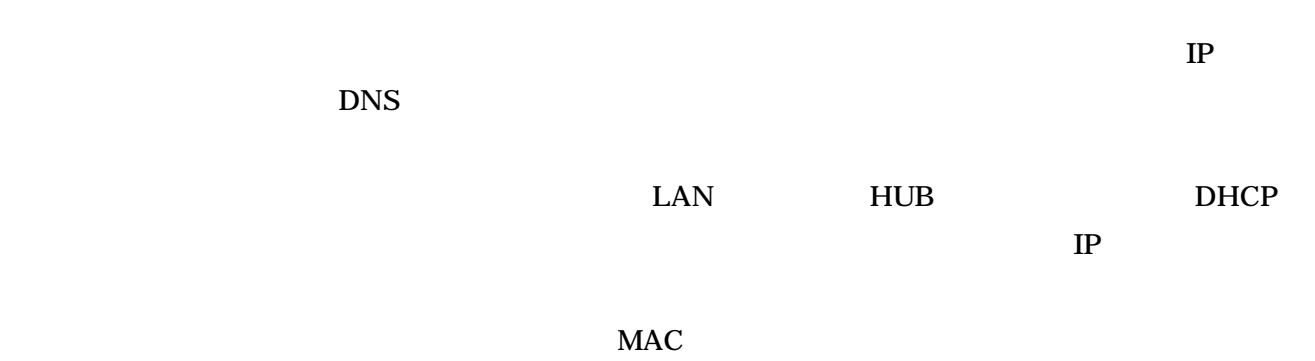

IP  $\blacksquare$